#### **Научно-производственная фирма ООО НПФ «МЕТА»**

 УТВЕРЖДАЮ Генеральный директор ООО НПФ "МЕТА"

С.В.Мойся

 $\frac{1}{2017r}$ .

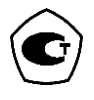

# **АНАЛИЗАТОР КОНЦЕНТРАЦИИ ПАРОВ ЭТАНОЛА В ВЫДЫХАЕМОМ ВОЗДУХЕ АКПЭ-01-«Мета»** Научио-производственная фирма $\sim$ УТВЕРЖДАЮ<br>
ОО НИФ «МЕТА»<br>
Генеральный директор ООО НПФ «МЕТА»<br>
(С.В.Мойск $\sim$  2017г.<br>  $\sim$  2017г.<br>
АНАЛИЗАТОР КОНЦЕНТРАЦИИ ПАРОВ ЭТАНОЛА<br>
В ВЫДЫХАЕМОМ ВОЗДУХЕ<br>
Медификация АКПЭ-01.01М<br>
Ме

**Модификация АКПЭ-01.01М**  (малогабаритный)

**Исполнение АКПЭ-01.01М-01** 

**Руководство по эксплуатации**

**М 202.000.00-07 РЭ**

**2017 г.**

# СОДЕРЖАНИЕ

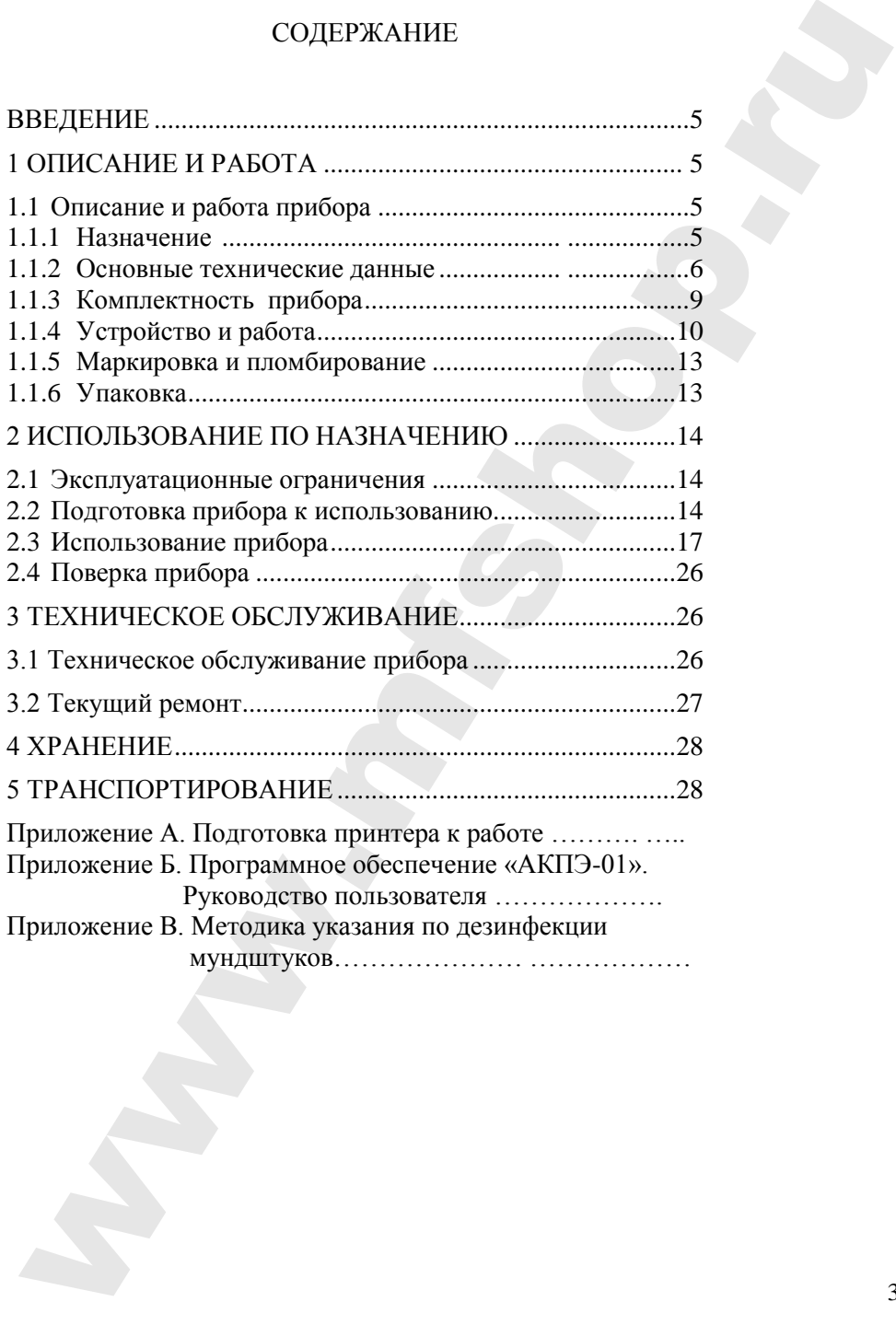

Настоящее руководство по эксплуатации предназначено для ознакомления с принципом работы, основными правилами эксплуатации, обслуживания и транспортирования анализатора концентрации паров этанола в выдыхаемом воздухе АКПЭ-01-"Мета" модификации АКПЭ-01.01М исполнение АКПЭ-01.01М-01 (далее по тексту – прибор).

Прибор соответствует ТУ 9441-001-21298618-2010.

Изготовитель - ООО НПФ "МЕТА"

Почтовый адрес: 445359, Самарская обл., г. Жигулевск, ул. Ралиозаводская 1. а/я 25. телефон: (84862) 2-18-55. 2-39-48. ул. Радиозаводская 1, а/я 25, телефон: (84862) 2-18-55, Web-сайт: http://www.meta-ru.ru E-mail: marketing@meta-ru.ru

# **1 ОПИСАНИЕ И РАБОТА**

#### **1.1 Описание и работа прибора 1.1.1 Назначение**

1.1.1.1 Прибор предназначен для экспрессного измерения массовой концентрации паров этанола в отобранной пробе выдыхаемого воздуха.

Область применения прибора: осуществление мероприятий государственного контроля и надзора в области обеспечения безопасности дорожного движения (при комплектации анализатора принтером согласно Постановлению Правительства РФ № 475 от 26 июня 2008г.)

Прибор могут использовать медицинские работники, сотрудники Госавтоинспекции, инспекции по предрейсовым осмотрам при выполнении ими служебных обязанностей.

Распечатка протокола результатов измерений производится на встроенном печатающем устройстве (принтере).

**В течение всего срока эксплуатации прибор подлежит поверке в аккредитованных организациях с интервалом 1 год.**

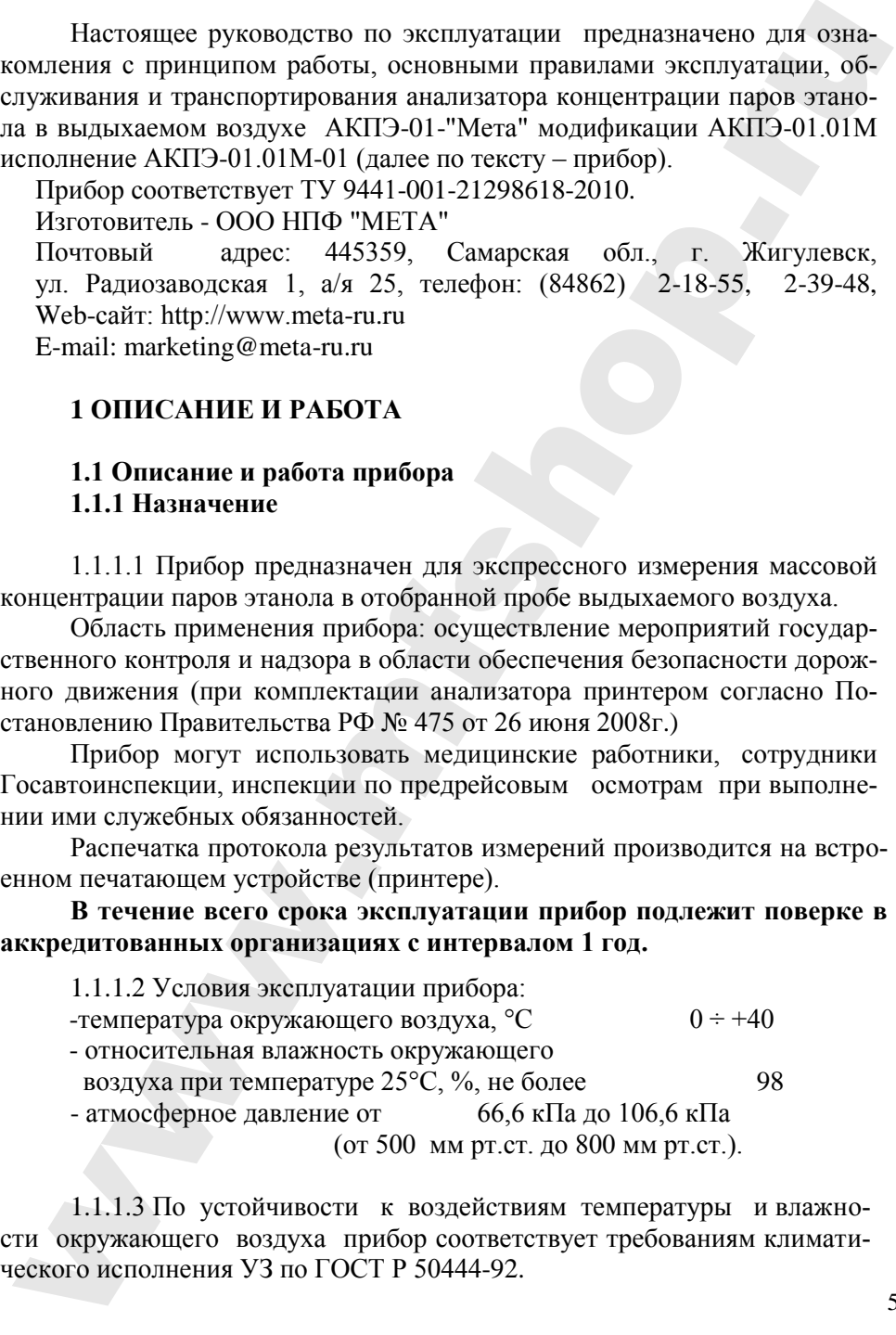

1.1.1.3 По устойчивости к воздействиям температуры и влажности окружающего воздуха прибор соответствует требованиям климатического исполнения УЗ по ГОСТ Р 50444 -92.

М 202.000.00-07 РЭ

1.1.1.4 По устойчивости к механическим воздействиям прибор относится к группе 1 по ГОСТ Р 50444-92.

# **1.1.2 ОСНОВНЫЕ ТЕХНИЧЕСКИЕ ДАННЫЕ**

#### **1.1.2.1 Метрологические характеристики**

Таблица 1 – Метрологические характеристики

| относится к группе 1 по ГОСТ Р 50444-92.<br>1.1.1.5 По требованиям электробезопасности прибор<br>относится к<br>классу защиты 2 тип В по ГОСТ Р 50267.0-92.                                                                                                    |  |
|----------------------------------------------------------------------------------------------------|--|
|                                                                                                    |  |
|                                                                                                    |  |
|                                                                                                    |  |
|                                                                                                    |  |
|                                                                                                    |  |
|                                                                                                    |  |
| 1.1.1.6 По возможным последствиям отказов прибор относится к<br>классу В по РД 50-707.<br>1.1.2 ОСНОВНЫЕ ТЕХНИЧЕСКИЕ ДАННЫЕ<br>1.1.2.1 Метрологические характеристики<br>Диапазон измерений массовой концентрации паров<br>этанола в выдыхаемом воздухе, мг/л<br>от 0 до 1,500<br>Пределы допускаемой погрешности при<br>температуре окружающего воздуха (20±5) °С<br>массовой<br>абсолютной<br>относительной<br>$M\Gamma/\Pi$<br>$\pm 0,020$ мг/л<br>$\pm 10$ %<br>Таблица 2 - Метрологические характеристики<br>Пределы допускаемой погрешности<br>в рабочих условиях эксплуатации <sup>1)</sup><br>Температура окружающего<br>абсолютной<br>относительной<br>(в диапазоне измере-<br>воздуха<br>(в диапазоне изме-<br>рений от 0,000 до<br>ний св. 0,200 до 1,500<br>$0,200$ мг/л)<br>$\text{M}\Gamma/\text{J}$<br>св. 0,0 °С до 5,0 °С вкл.<br>$\pm$ 13,5 %<br>$\pm$ 0,027 мг/л<br>св. 5,0 °С до 10,0 °С вкл.<br>$\pm$ 12,5 %<br>$\pm$ 0,025 мг/л<br>св. 10,0 °С до 15,0 °С вкл.<br>$\pm$ 0,023 M <sub>r</sub> / $\pi$<br>$\pm$ 11,5 %<br>$\pm 0,020$ MT/ $\pi$ <sup>2)</sup><br>$\pm 10\%$ <sup>2)</sup><br>св. 15,0 °С до 25,0 °С вкл. |  |
|                                                                                                    |  |
|                                                                                                    |  |
|                                                                                                    |  |
| Таблица 1 - Метрологические характеристики                                                                                                    |  |
| Диапазон измерений                                                                                                    |  |
|                                                                                                    |  |
| концентрации этанола,                                                                                                    |  |
| от 0 до 0,200 включ.                                                                                                    |  |
| св. 0,200 до 1,500                                                                                                    |  |
| Примечание - В анализаторах программным способом установлен ми-                                                                                                    |  |
| нимальный интервал показаний, которые выводятся на индикатор ана-                                                                                                    |  |
| лизатора и бумажный носитель в виде нулевых показаний: от 0,000 до<br>$0,020$ мг/л                                                                                                    |  |
|                                                                                                    |  |
|                                                                                                    |  |
|                                                                                                    |  |
|                                                                                                    |  |
|                                                                                                    |  |
|                                                                                                    |  |
|                                                                                                    |  |
|                                                                                                    |  |
|                                                                                                    |  |
|                                                                                                    |  |
|                                                                                                    |  |
|                                                                                                    |  |
|                                                                                                    |  |
|                                                                                                    |  |

Таблица 2 - Метрологические характеристики

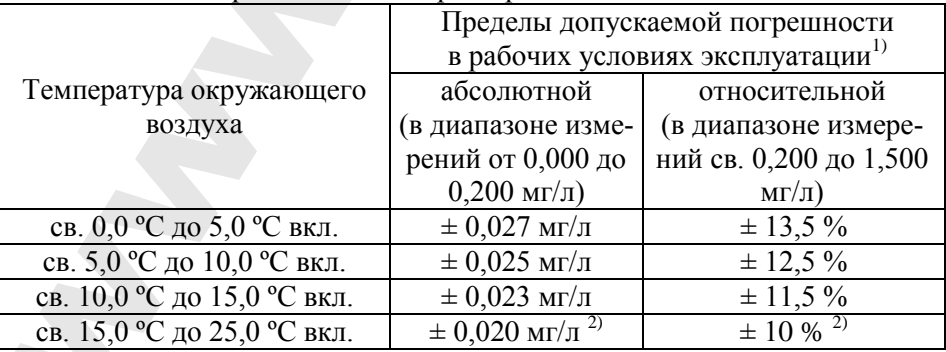

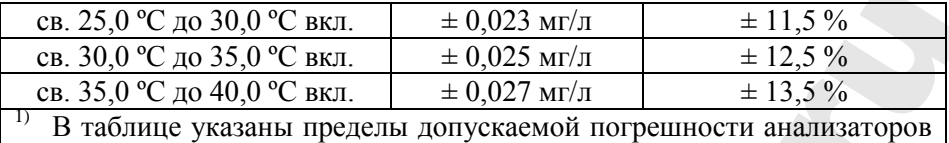

в условиях эксплуатации, приведенных в п.1.1.1.2.<br><sup>2)</sup> Согласно таблице 1.

# **1.1.2.2. Основные технические характеристики**

Таблица 3

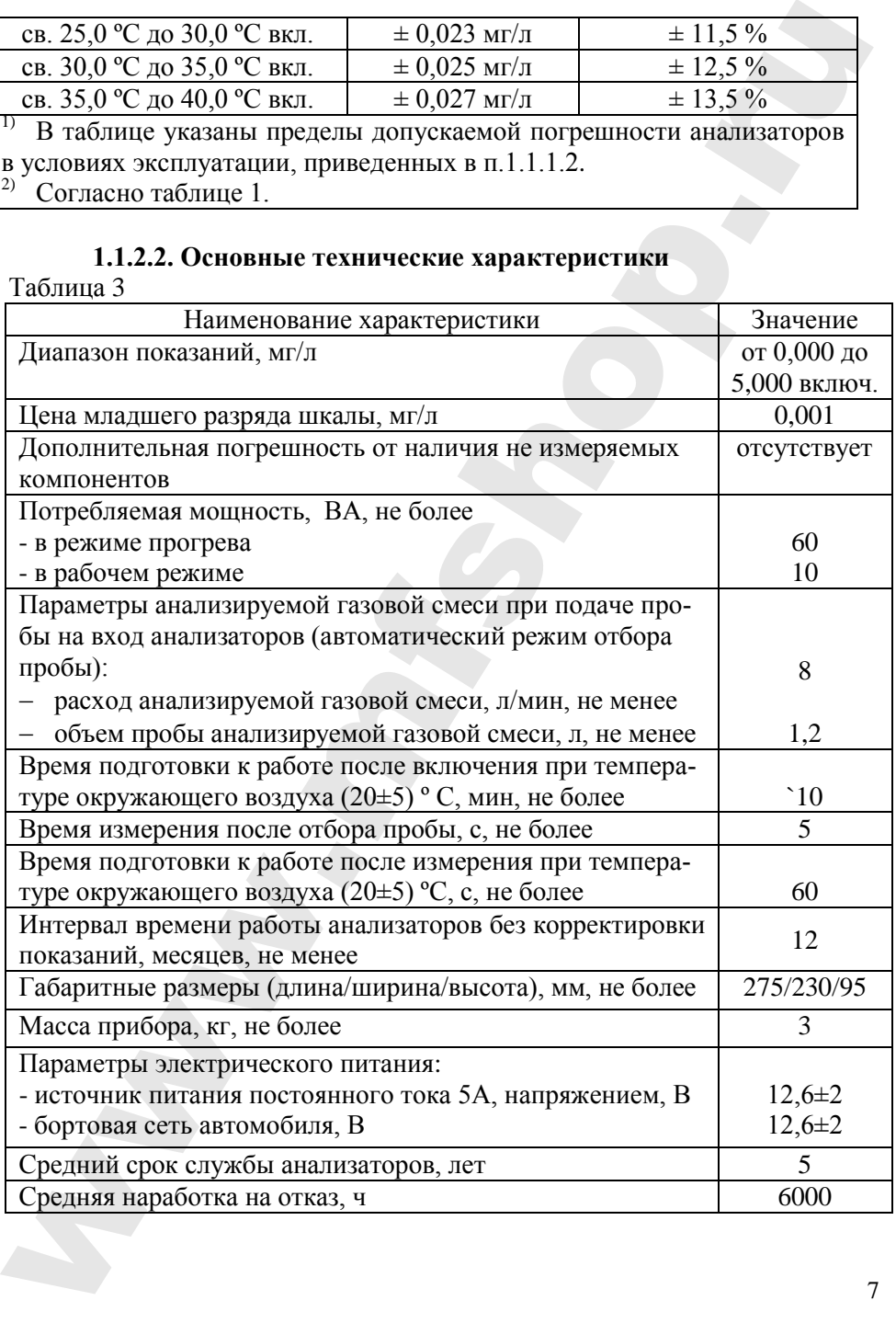

# 1.1.2.3. Программное обеспечение

Анализаторы имеют встроенное программное обеспечение.

Анализаторы могут работать с автономным программным обеспечением «АКПЭ».

Встроенное программное обеспечение анализаторов разработано изготовителем специально для решения задачи измерения массовой концентрации паров этанола в вылыхаемом возлухе. Илентификация встроенного программного обеспечения производится путем вывода версии на индикатор анализаторов при входе в главное меню анализатора.

Влияние встроенного программного обеспечения на метрологические характеристики анализаторов учтено при их нормировании. Уровень программного обеспечения «средний» в соответствии с зашиты  $P$  50.2.077 - 2014.

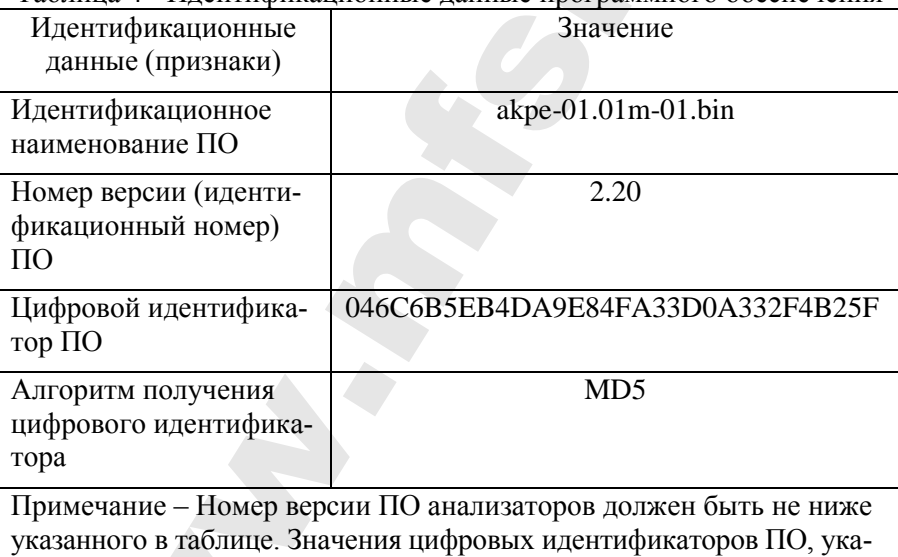

Таблина 4 - Илентификанионные ланные программного обеспечения

занные в таблице, относятся только к файлам встроенного ПО указанных версий.

#### Функциональные возможности:

- ввод со встроенной клавиатуры информации об обследуемом, инспекторе, месте проведения обследования, номере нагрудного знака инспектора и номере подразделения:

- контроль длительности выдоха;

- контроль и регистрация прерывания выдоха и неполного выдоха с отображением нарушений на дисплее;

- измерение массовой концентрации паров этанола в выдыхаемом воздухе с представлением результата на жидкокристаллическом индикаторе;

- сохранение не менее 2000 результатов измерений с привязкой по дате и времени в фискальной памяти;

- передача результатов измерений в ПЭВМ;

- распечатка протокола результатов измерений на печатающем устройстве.

# **1.1.3 КОМПЛЕКТНОСТЬ ПРИБОРА**

1.1.3.1 Состав прибора и комплект поставки приведены в таблице 5.

Таблица 5

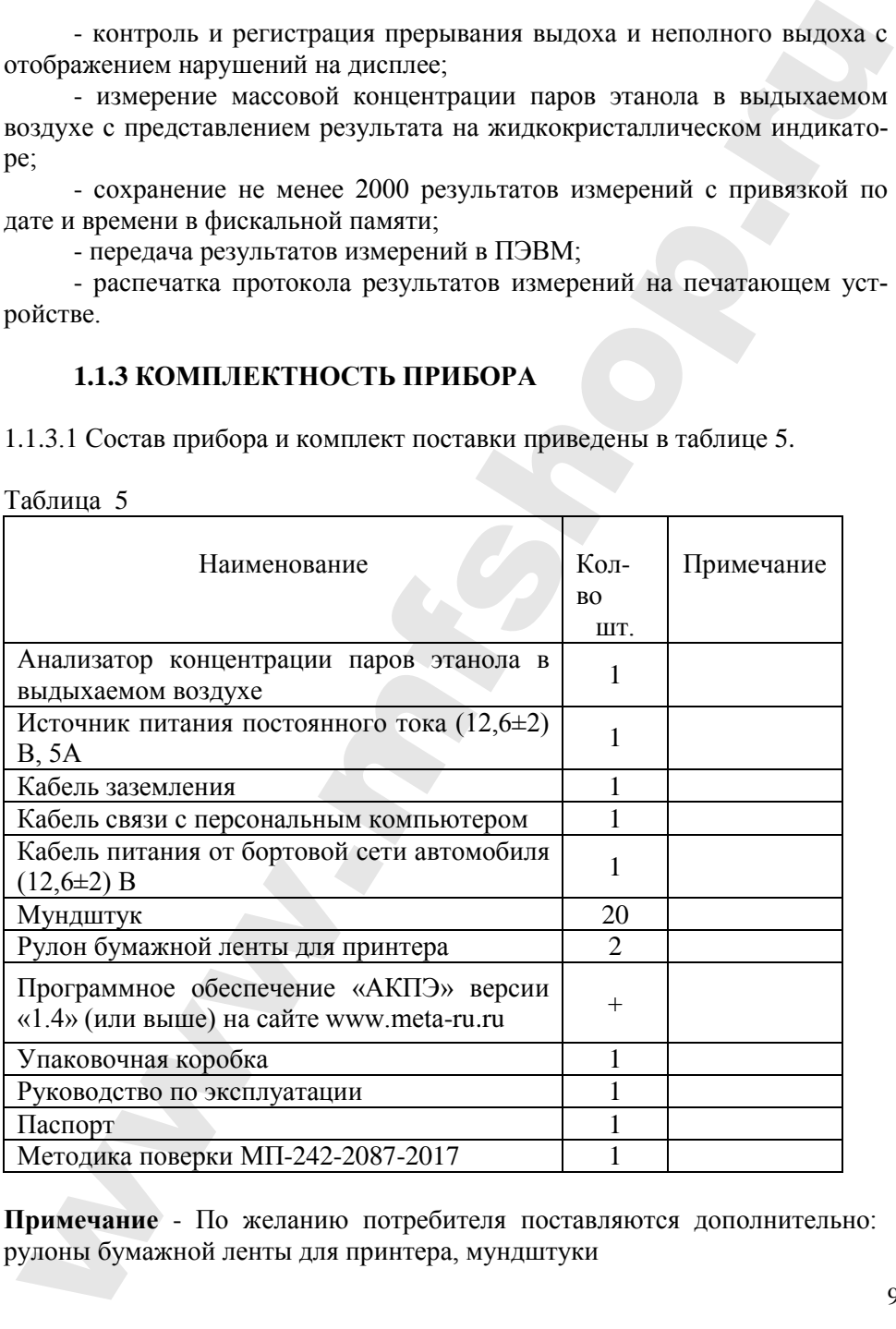

**Примечание** - По желанию потребителя поставляются дополнительно: рулоны бумажной ленты для принтера, мундштуки

# 1.1.4. УСТРОЙСТВО И РАБОТА

1.1.4.1 Принцип действия анализаторов - инфракрасный оптикоабсорбционный, основанный на измерении поглощения инфракрасного излучения парами этанола в определенной полосе спектра, выделенной интерференционным фильтром (на длине волны 3,4 мкм).

Анализаторы представляют собой автоматические приборы циклического лействия

Результаты измерения и сопровождающие сообщения индицируются на жидкокристаллическом индикаторе. Отбор пробы выдыхаемого воздуха производится через сменный мундштук.

Для исключения конденсации паров этанола и воды на стенках газоаналитического тракта предусмотрено термостатирование. Результат измерения массовой концентрации паров этанола в выдыхаемом воздухе обследуемого, а также сопроводительная информация, включающая дату и текущее время измерения, может быть распечатана на бумажном носителе печатающим устройством в форме протокола.

1.1.4.2 Функциональная схема оптического блока анализатора

Спектральная характеристика прибора формируется интерференционным фильтром 3,4 мкм с шириной пропускания (0,06±0,01) мкм. Измерительная кювета снабжена оптическими входами, выполненными из пластин лейкосапфира. Источником излучения служит инфракрасная лампа. Проба выдыхаемого воздуха доставляется по гибкому обогреваемому шлангу, снабженному теплоизолирующей оболочкой. Вентиляция кюветы и доставка пробы окружающего воздуха выполняется компрессором расхода мембранного типа. Датчик давления, размещенный в газовом тракте, позволяет контролировать непрерывность выдоха обследуемого.

1.1.4.3 Функциональная схема измерительного преобразователя.

Блок измерительного преобразователя выполнен на базе микропроцессора.

Сигнал с фотоприемника оптического блока поступает в аналогоцифровой преобразователь (АЦП). Микропроцессор производит математическую и логическую обработку цифровых сигналов аналогоцифрового преобразователя и управление работой узлов прибора.

Для термостатирования составных частей прибора (измерительная кювета, пробоотборник) используются программируемые микросхемы термостаты.

При достижении всеми термостатируемыми узлами прибора необходимого значения температуры от термостатов в микропроцессор поступает сигнал.

Микропроцессор в свою очередь выдает на жидкокристаллическом индикаторе прибора сообщение о готовности прибора к работе.

Сообщения о работе прибора и результатах измерения отображаются на жидкокристаллическом индикаторе. Результаты измерения одновременно отображаются и печатаются в протоколе в мг/л.

Управление прибором осуществляется кнопками «ВВОД», «ОТМЕНА», и встроенной мембранной клавиатурой. В качестве принтера применено термопечатающее устройство.

Приборные часы запитаны от резервного, подзаряжаемого источника питания, что обеспечивает режим постоянного отслеживания реального времени и используется при выводе сообщений на печать.

Питание прибора может производиться от сети 220 В 50 Гц через блок питания 12,6 В-5 А из комплекта поставки или от бортовой сети автомобиля

1.1.4.4 Конструкция прибора

Конструктивно прибор выполнен в виде переносного блока. В нижней части передней панели корпуса прибора размещен гибкий поворотный пробоотборник. На лицевой панели прибора размещены: жидкокристаллический индикатор, кнопки управления (удели ВВОД и ОТМЕНА, печатающее устройство (принтер), клавиатура.

На задней панели прибора размещены: переключатель питания, разъем для подключения кабеля питания «12 В», разъем для подключения кабеля заземления, разъем для подключения внешней клавиатуры, разъем для подключения к ПЭВМ, место установки чашки пломбировочной, штуцера сброса воздуха.

Узлы, блоки и измерительная кювета в теплоизоляционном кожухе смонтированы на металлическом основании.

Источник излучения и фотоприемник конструктивно объединены и установлены на торцах кюветы.

Мембранный компрессор установлен на несущем основании и подключен к кювете и пробоотборнику гибкими обогреваемыми трубками. Датчик давления установлен на входе компрессора.

Блок питания постоянного тока 12,6 В-5 А выполнен в виде отдельной конструкции.

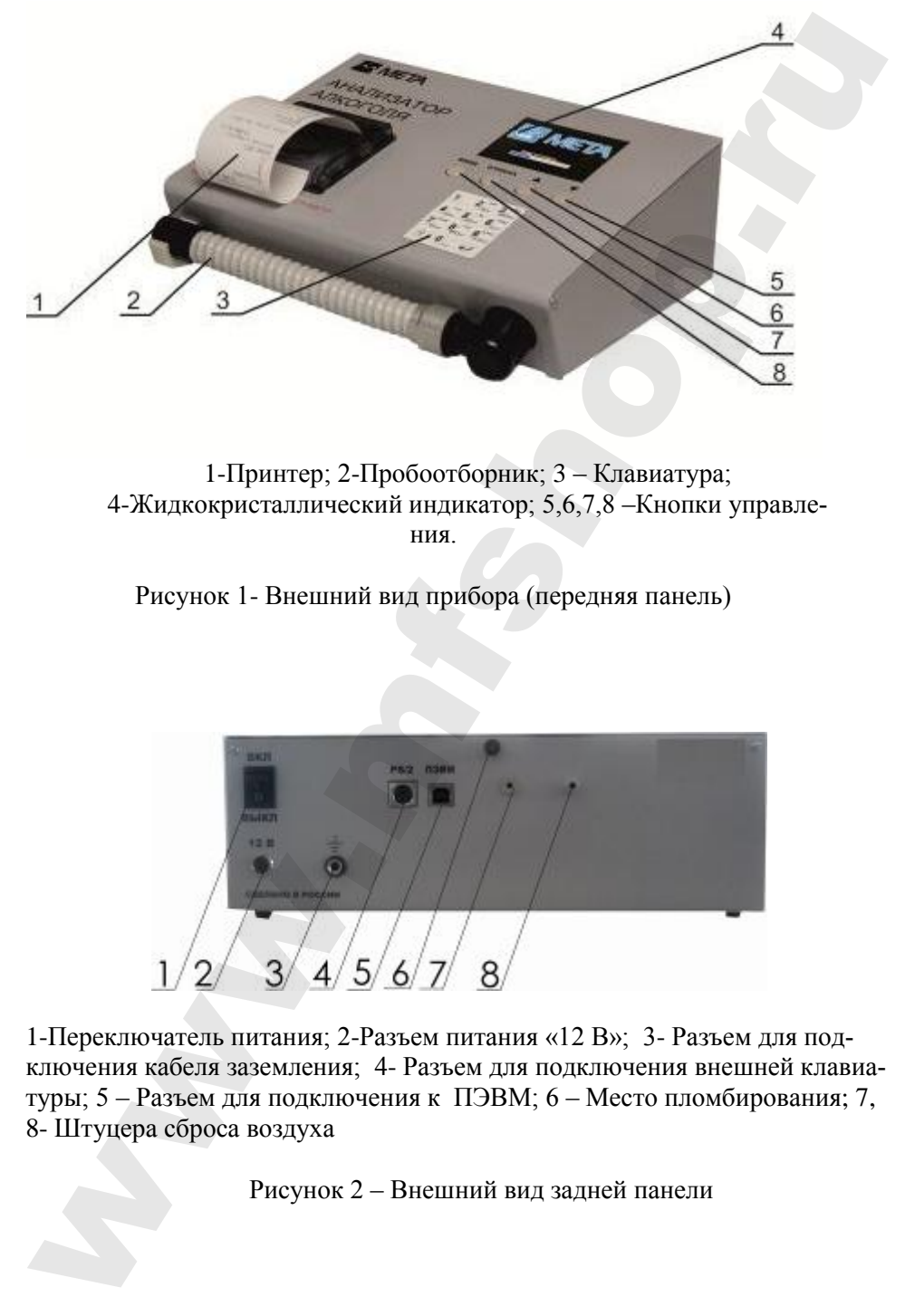

1-Принтер; 2-Пробоотборник; 3 – Клавиатура; 4-Жидкокристаллический индикатор; 5,6,7,8 –Кнопки управления.

Рисунок 1- Внешний вид прибора (передняя панель)

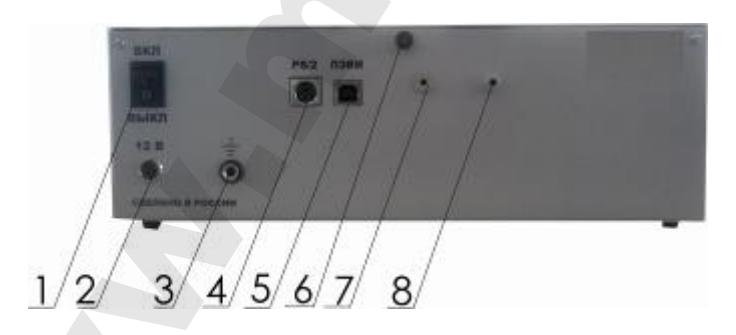

1-Переключатель питания; 2-Разъем питания «12 В»; 3- Разъем для подключения кабеля заземления; 4- Разъем для подключения внешней клавиатуры; 5 – Разъем для подключения к ПЭВМ; 6 – Место пломбирования; 7, 8- Штуцера сброса воздуха

Рисунок 2 – Внешний вид задней панели

#### **1.1.5 Маркировка и пломбирование**

1.1.5.1 Маркировка прибора соответствует требованиям конструкторской документации М 202.000.00-07.

На фирменной планке на задней панели прибора указаны:

- наименование и товарный знак изготовителя;

- наименование, тип, модификация и исполнение прибора;

- знак утверждения типа средства измерения;
- номер ТУ;
- заводской порядковый номер прибора;

- месяц и год изготовления прибора.

1.1.5.2 Пломбирование корпуса прибора производится изготовителем на крепежном винте на задней панели анализатора, в месте указанном на рисунке 2

# **1.1.6 Упаковка**

1.1.6.1 Упаковка прибора соответствует требованиям конструкторской документации М 202.000.00-07 .

 1.1.6.2 Упаковка прибора и технической документации в полиэтиленовый пакет и коробку из кашированного гофро-картона обеспечивает сохранность их товарного вида. 1.1.5. Маркировка и пломбирование<br>
1.1.5.1 Маркировка прибора соответствует требованиям конструктор-<br>
кой документации М 202.000.00477.<br>
<sup>14</sup> На фирменной плане на задней панели прибора указаны:<br>
- наимскование и теоврим

13

# **2 ИСПОЛЬЗОВАНИЕ ПО НАЗНАЧЕНИЮ**

#### **2.1 Эксплуатационные ограничения**

2.1.1 Эксплуатация прибора должна производиться в соответствии с требованиями настоящего руководства по эксплуатации.

2.1.2 После длительного хранения в условиях низких температур (до минус 5ºС) и повышенной влажности прибор перед включением следует выдержать при условиях эксплуатации в течение 12 ч.

2.1.3 После транспортирования или хранения при отрицательных температурах прибор необходимо выдержать при положительной температуре в течение часа, после чего произвести включение и продувку, выполнив операции по п.2.3.1. 2 ИСПОЛЬЗОВАНИЕ ПО НАЗНАЧЕНИЮ<br>
2.1 Эксплуатационные ограничения<br>
2.1.1 Эксплуатационные ограничения<br>
2.1.1 Эксплуатационные ограничения<br>
пребованиям настоящего рукововства по эксплуатации.<br>
2.1.2 После динтецького хранен

**Внимание!** Запрещается использование мундштуков или каких либо трубок, не входящих в комплект поставки прибора или не рекомендованных изготовителем.

2.1.4 Перед началом использования анализатора убедитесь, что условия эксплуатации удовлетворяют требованиям 1.1.1.2 настоящего руководства по эксплуатации.

# **2.2 Подготовка прибора к использованию**

2.2.1 Меры безопасности

2.2.1.1 К работе с прибором допускаются лица, ознакомленные с настоящим руководством по эксплуатации.

2.2.1.2 Приступать к устранению неисправности в приборе следует после отключения прибора от электросети.

Работать необходимо исправными инструментом и измерительными приборами.

Особую осторожность следует соблюдать при проверке работы прибора под напряжением. Запрещается пайка деталей прибора под напряжением.

#### **2.2.2 Указания по включению и опробованию прибора**

2.2.2.1 Подключить прибор к блоку питания. Блок питания подключить к сети.

При работе прибора от бортовой сети автомобиля напряжением 12 В необходимо один конец кабеля из комплекта поставки подключить к разъему питания «12 В», расположенному на задней панели. Другой конец кабеля подключить к гнезду прикуривателя.

2.2.2.2 Откpыть отсек для бумаги встpоенного печатающего устpойства, проверить наличие бумаги для печати. Пpи ее отсутствии вставить новый pулон бумаги, запpавив в соответствии с приложением «А» настоящего руководства. извему шинии «12 В», расположенному на зашей нанели. Другой ко-<br>
си клесия полкночить к певду прикурнаясия.<br>
Terpolitra, проверить или петровить сириального печатающего ставить повый рулон бумаги, заправив в соответствии

2.2.2.3 Установить выключатель питания «ВКЛ» на задней панели во включенное положение. На индикаторе измерительного блока появится сообщение:

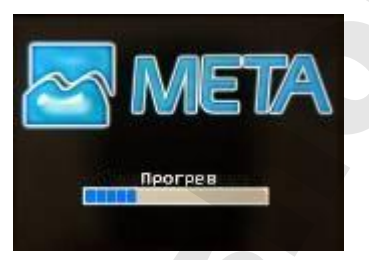

При достижении необходимой температуры на индикаторе появится сообщение:

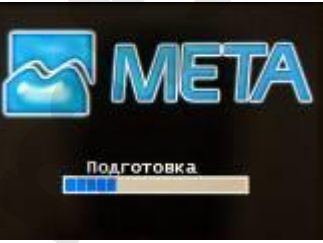

а далее появится меню:

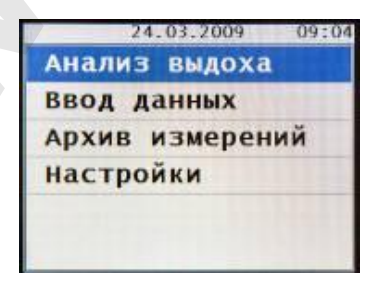

2.2.2.4 Извлечь мундштук из полиэтиленового пакета и установить его в пробоотборник в гнездо для установки мундштука.

ВНИМАНИЕ! Допускается повторное использование мундштуков, обработанных по методике, описанной в приложении «В».

2.2.2.5 Для ввода данных об обследуемом и инспекторе надо выбрать меню «Ввод данных» и нажать кнопку ВВОД.

> Анализ выдоха <mark>Ввод данных</mark><br>Архив измерений Настройки

Далее последовательно будут появляться сообщения, где предлагается ввести сначала данные обследуемого:

-Фамилия

 $-MM<sub>g</sub>$ 

 $-$ Oryectro

-Место - место проведения измерения

-Гос. номер - государственный номер автотранспортного средства обследуемого

Далее будет предлагаться ввести данные инспектора:

-Знак N - номер нагрудного знака инспектора ГИБДД, проводившего тестирование;

-Фамилия

 $-MM<sub>8</sub>$ 

-Отчество

-Отдел - отдел, к которому принадлежит инспектор

Ввод всех данных вводится со встроенной клавиатуры. После каждой строки нажать кнопку ВВОД.

Убедиться в правильности набранного и для подтверждения нажать кнопку ВВОД. Если какой либо знак при вводе с клавиатуры был набран неверно, то с помощью кнопок А и У выбрать неправильно набранный символ и кнопкой  $\leftarrow$  с клавиатуры стереть его.

Введенные с клавиатуры данные сохраняются в памяти прибора до тех пор, пока инспектор не введет новые данные или не выключит прибор. После выключения все введенные данные сохраняются во внутренней памяти прибора, рассчитанной на 2000 измерений (с информацией о дате и времени проведения измерения, данных обследуемого и инспектора).

После введения отдела инспектора прибор переходит в режим измерения.

**Примечание -** Для переключения языкового регистра с английского

на русский и наоборот необходимо нажать и удерживать кнопку |, при этом индицируются символы En(en) (английский регистр) или Ru(ru) (рус-

ский регистр). Краткое нажатие кнопки  $\uparrow$  циклически переключает режим ввода - все заглавные/все строчные/первая буква заглавная/цифры.

# **2.3. Использование прибора**

#### **ВНИМАНИЕ:**

Выдыхаемый воздух не должен содержать:

- частиц табачного дыма;
- остатков алкоголя из ротовой полости;
- мокрот и слюны;
- медикаментозных спиртосодержащих препаратов.

Поэтому перед проведением измерения массовой концентрации паров этанола в выдыхаемом воздухе обследуемого:

1) должно пройти не менее 3 минут после курения;

2) должно пройти не менее 15 минут после употребления алкогольсодержащих препаратов или продуктов питания, использования спреев для ротовой полости.

Так как алкоголь всасывается в кровь в течение определенного времени, может пройти 30 и более минут после употребления алкоголя до достижения максимальной его концентрации в крови. Этот фактор необходимо учитывать при анализе результатов тестирования и назначении повторного измерения. Примечание - Для переключения языкового регистра с английского русский и наоборот необходимо нижеть и удерживать кнопку 1, при м индипируются симвом Folden) (принисий регистр) или Rudrup (принисим систе) или Rudrup (прин

2.3.1 Для проведения измерения выбрать меню АНАЛИЗ ВЫДОХА и нажать кнопку ВВОД, на индикаторе выводится сообщение:

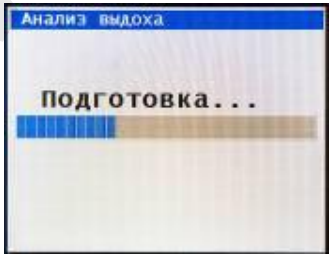

В нижней строке индикатора – «прогресс – индикатор» времени подготовки. По окончании подготовки на индикаторе появится сообщение:

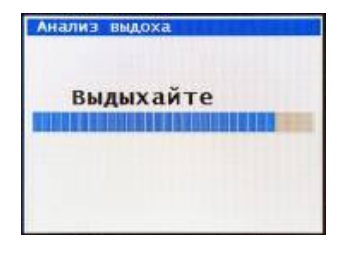

Если в течение 30 секунд не будет сделан выдох в прибор, на индикаторе появится сообщение:

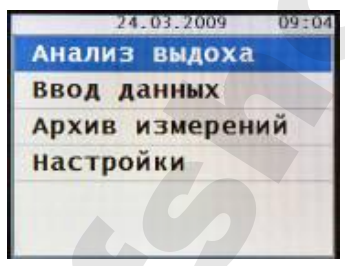

После чего прибор перейдет в режим измерения по п. 2.3.1. При этом данные, набранные с клавиатуры ранее, сохраняются.

**ВНИМАНИЕ!** Если после введения данных, обследуемый отказался от проведения измерения, то при появлении на индикаторе сообщения:

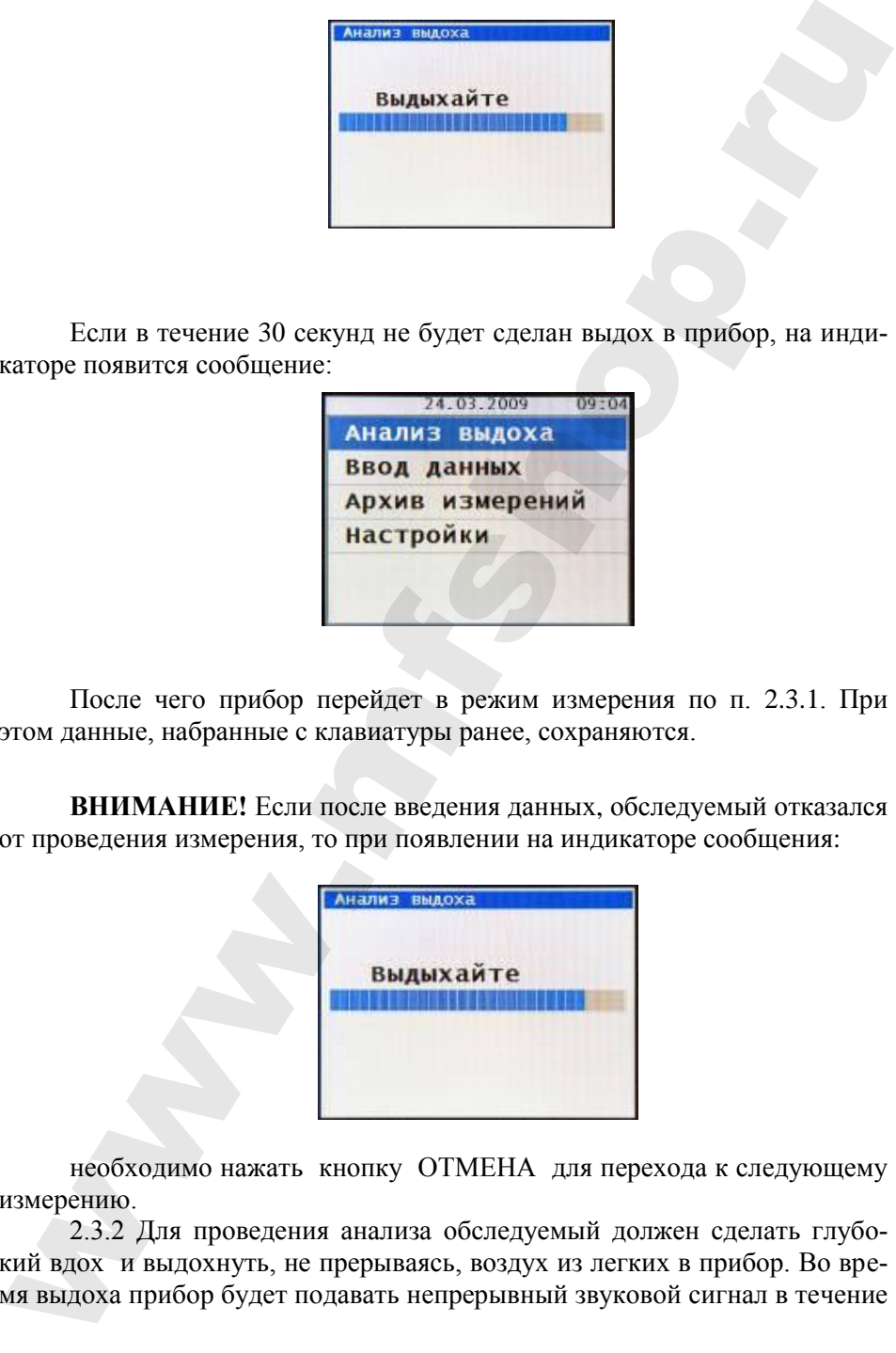

необходимо нажать кнопку ОТМЕНА для перехода к следующему измерению.

2.3.2 Для проведения анализа обследуемый должен сделать глубокий вдох и выдохнуть, не прерываясь, воздух из легких в прибор. Во время выдоха прибор будет подавать непрерывный звуковой сигнал в течение 9 секунд. В нижней строке индикатора – «прогресс – индикатор» времени выдоха. По окончании звукового сигнала обследуемый должен прекратить выдох.

По окончании измерения на индикаторе появится результат измерения массовой концентрации паров этанола (алкоголя) в выдыхаемом воздухе:

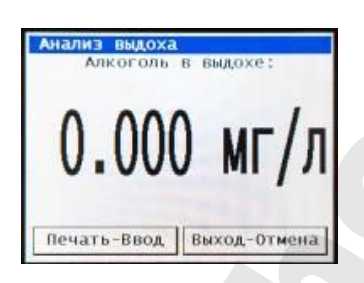

где "Х,ХХХ МГ/Л" – измеренное значение концентрации паров этанола (алкоголя) в выдохе обследуемого (в мг/л).

После проведения измерения необходимо вытащить мундштук из гнезда для установки мундштука.

Для печати результатов измерения нажать кнопку ВВОД. Для проведения следующего измерения нажать кнопку ОТМЕНА. При нажатии кнопки ОТМЕНА на индикаторе измерительного блока появится сообщение: ескунд. В нижней строке индиктора – «прогресс – индиктор» времены<br>выдол. 110 окончании эвукового сигнала обеспедуемый должен прекрасал. 110 окончании эвукового сигнала обеспедуемый должен прекрасном итли выдоле и по окон

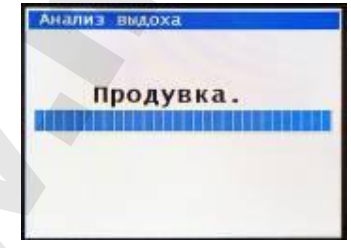

После окончания продувки прибор снова выйдет в начало измерения по п.п. 2.3.1 – 2.3.2 .и на индикаторе появится сообщение:

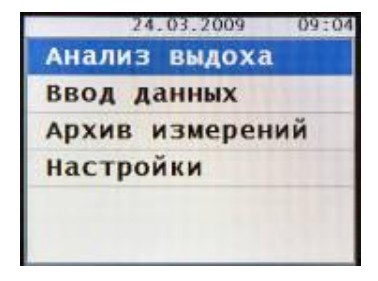

Если обследуемый во время звукового сигнала прервал выдох или же продолжительность выдоха составила меньше отмеченного промежутка времени (9 секунд), прибор подает прерывистый звуковой сигнал, и на индикаторе появляются сообщение:

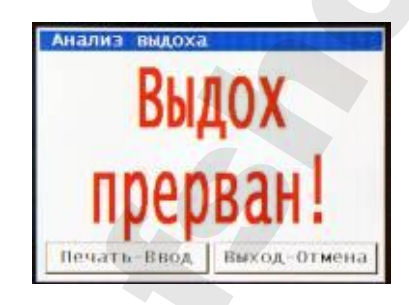

Информация о прерывании выдоха обследуемого отображается в протоколе.

Для печати результатов измерения нажать кнопку ВВОД. Для проведения следующего измерения нажать кнопку ОТМЕНА. При нажатии кнопки ОТМЕНА на индикаторе измерительного блока появится сообщение:

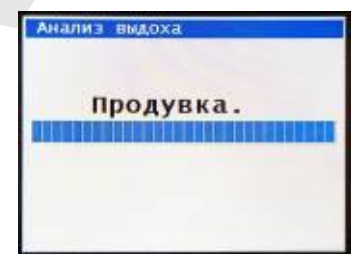

В нижней строке индикатора - «прогресс - индикатор» времени продувки.

После окончания продувки прибор снова выйдет в начало измерения по п. 2.3.1, и на индикаторе появится сообщение:

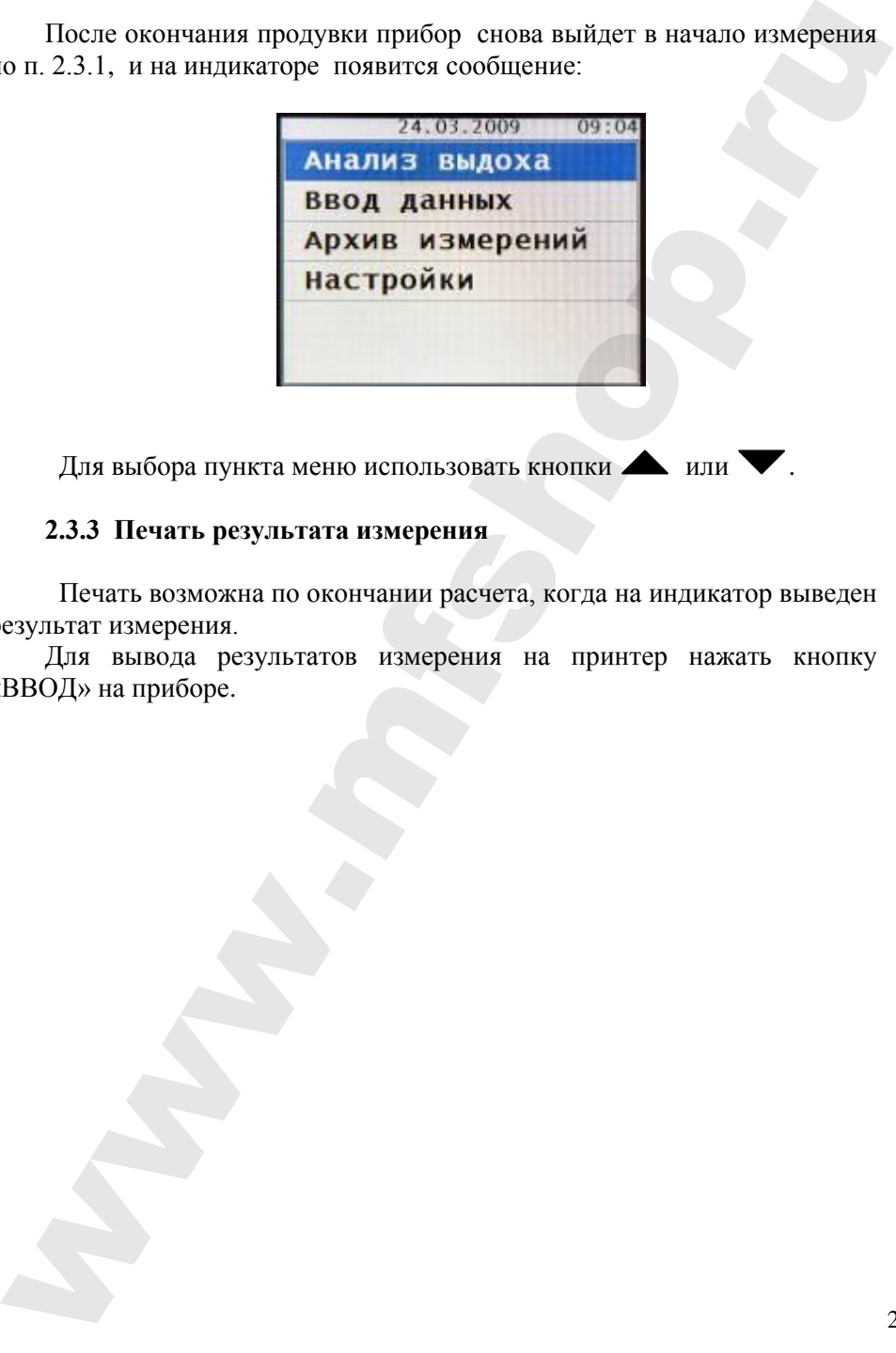

Для выбора пункта меню использовать кнопки **...** или

# **2.3.3 Печать результата измерения**

Печать возможна по окончании расчета, когда на индикатор выведен результат измерения.

Для вывода результатов измерения на принтер нажать кнопку «ВВОД» на приборе.

Печатающее устройство напечатает протокол измерения в следующем виде (пример):

АКПЭ-01.01М № 1 Поверен: 10/05/2017 г. Измерение: № 131 \*\*\*\*\*\*\*\*\*\*\*\*\*\*\*\*\*\*\*\*\*\*\*\* 25/05/2017 r. Дата: Время:  $09:24$ Алкоголь в воздухе:  $0.000 M\Gamma/\pi$ Обследуемый: Ф. Иванов И. Иван О. Иванович Место проведения: Жигулёвск Номер АТС: 12345 Алкоголь в выдохе:  $0.000 Mr/n$ Отбор пробы: Автомат. Подпись........ Инспектор: Ф. Петров И. Пётр О. Петрович Нагрудный знак: 67890 Отдел: 258 Подпись................... Понятые: 

AKN9-01.01M, Nº 1 Поверен: 10/11/2016 г. Измерение: № 80 . . . . . . . . . . . . . . . . . . . .  $18/12/2016$  r. Дата:  $16:58$ Время: Алкоголь в воздухе:  $0.000 M\Gamma/\pi$ Обследуемый: Ф. Кошкин И. Сергей О. Олегович Место проведения: Жигулёвск Homep ATC: 0425KK163 Алкоголь в выдоке: **ВЫДОХ ПРЕРВАН!** Подпись................. Инспектор: Ф. Иванов И. Иван 0. Иваныч Нагрудный знак:  $22$ Отдел: Тольятти Подпись................. Понятые: Подпись................. Подпись................. 

# Информация, содержащаяся в распечатанном протоколе измерения

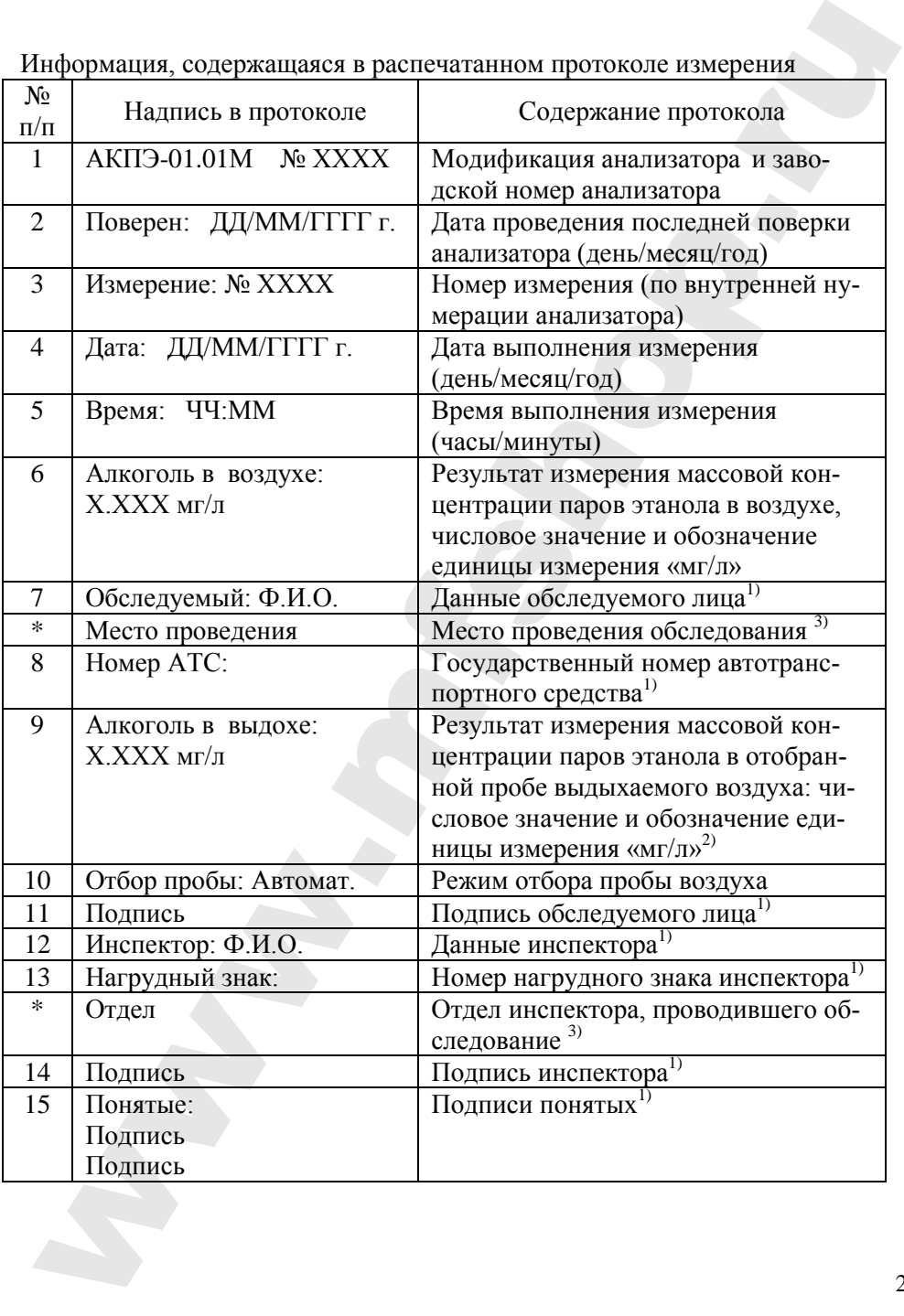

Примечания:

 $\left( \right)$ Данные вводятся с кнопочной клавиатуры перед измерением или вписываются от руки в распечатанный протокол измерения.

При прерывании выдоха в строке 9 протокола измерения вместо результата измерения выводится надпись «ВЫДОХ ПРЕРВАН!». При этом информация о режиме отбора пробы воздуха в протокол не выводится.

3) \* При необходимости в протокол измерения могут быть занесены место проведения обследования и отдел инспектора, проводившего обследование. При вводе данных о месте проведения и отделе, они будут напечатаны в протоколе. Если при вводе данных место проведения и отдел не будут указаны, в протоколе соответствующие строки будут отсутствовать

#### 2.3.4 Коррекция даты и времени

Коррекция даты и времени производится, когда на индикаторе сообшение:

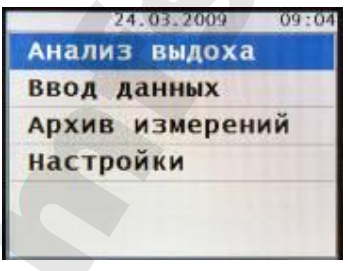

Из меню необходимо с помощью кнопок А и У выбрать меню Настройки и нажать кнопку ВВОД.

На экране появится сообщение:

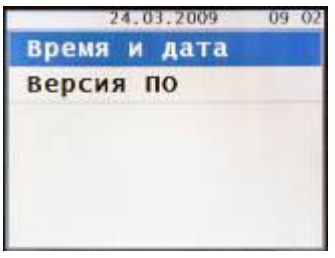

2.3.4.1 Для установки даты и времени с помощью кнопок **A** и выбрать меню **Настройка часов** и нажать кнопку ВВОД.

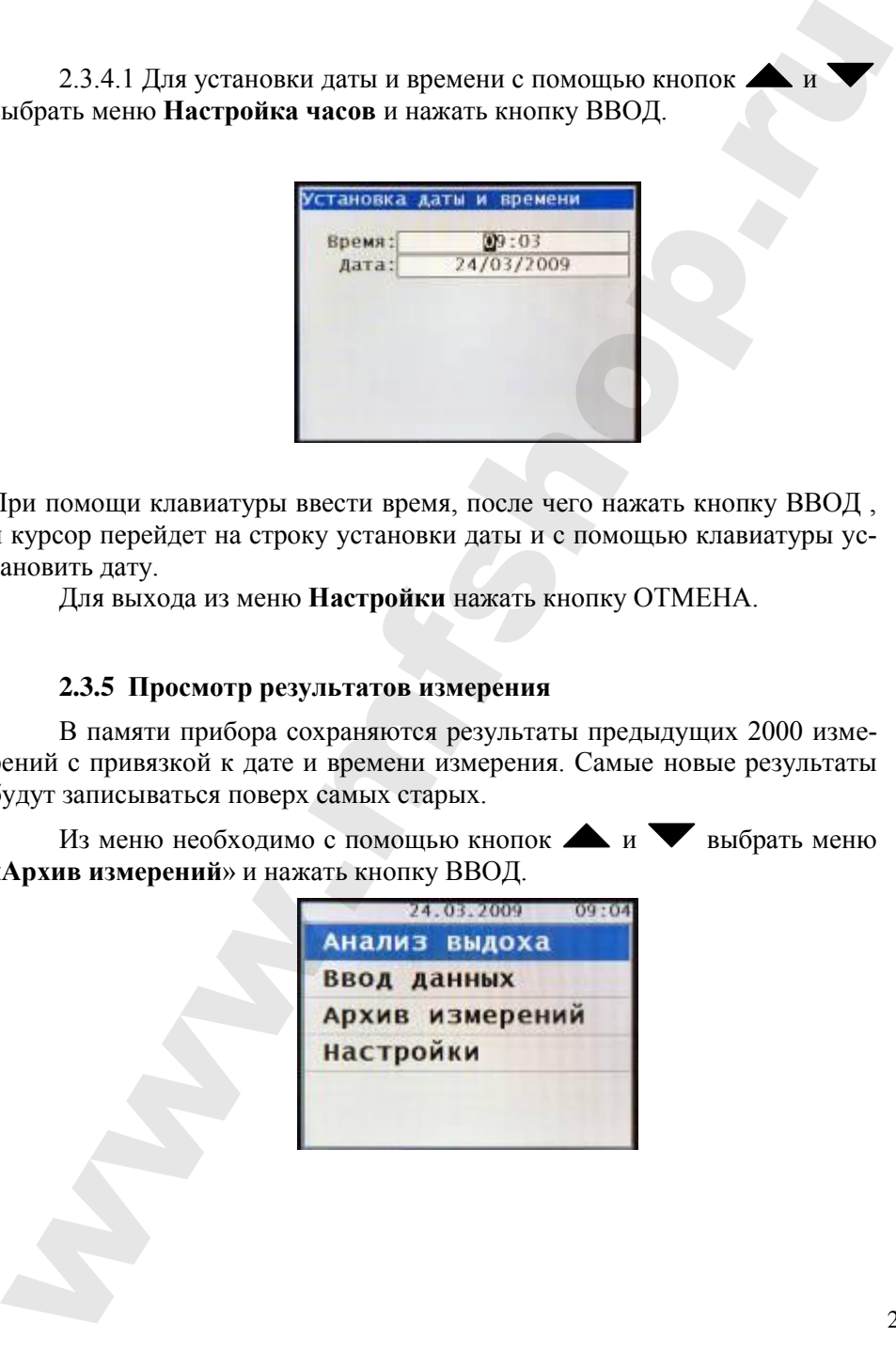

При помощи клавиатуры ввести время, после чего нажать кнопку ВВОД , и курсор перейдет на строку установки даты и с помощью клавиатуры установить дату.

Для выхода из меню **Настройки** нажать кнопку ОТМЕНА.

# **2.3.5 Просмотр результатов измерения**

В памяти прибора сохраняются результаты предыдущих 2000 измерений с привязкой к дате и времени измерения. Самые новые результаты будут записываться поверх самых старых.

Из меню необходимо с помощью кнопок **М** и Выбрать меню «**Архив измерений**» и нажать кнопку ВВОД.

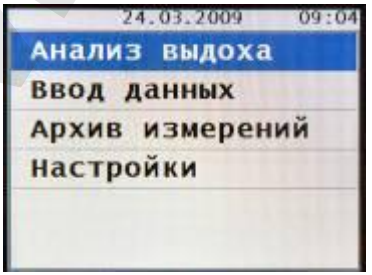

М 202.000.00-07 РЭ

На индикаторе появится сообщение:

:На дисплее отображается:

- номер измерения;

- дата измерения;

- время измерения;

- результат измерения массовой концентрации паров этанола в отобранной пробе выдыхаемого воздуха в «мг/л»;

- статус выдоха – автоматич.; прерван;

- фамилия обследуемого;
- государственный номер транспортного средства;

- знак инспектора.

Для того чтобы просмотреть более ранние результаты измерений нужно нажать кнопку , а более поздние – кнопку **.** Ориентируясь по дате и времени измерения, можно найти нужный результат.

Для выхода из этого режима нажать кнопку ВВОДили кнопку отмены ОТМЕНА .

Для печати результатов измерения отображенных на дисплее нажать кнопку ВВОД. Для выхода из этого режима нажать кнопку ОТМЕНА .. При этом распечатается протокол измерения, отображенный на дисплее.

#### **2.3.6 Передача данных о результатах измерений в персональный компьютер ПК**

Прибор может передавать в ПК результаты каждого проведенного измерения при подключении к USB-порту компьютера, а также результаты предыдущих измерений из фискальной памяти (до 2000 результатов.). Связь прибора с ПК производится c помощью кабеля связи из комплекта поставки, который необходимо подключить к разъему «ПЭВМ» прибора. на индикаторе появится сооопение.<br> **EXECUTE AND CONFIDENT:**<br> **EXECUTE AND CONFIDENT**<br> **EXECUTE AND CONFIDENT CONFIDENTIFICATION**<br> **EXECUTE AND CONFIDENT**<br> **EXECUTE AND CONFIDENT**<br> **EXECUTE AND CONFIDENT**<br> **EXECUTE AND CO**  Передача данных в ПК возможна, когда на индикаторе прибора сообщение:

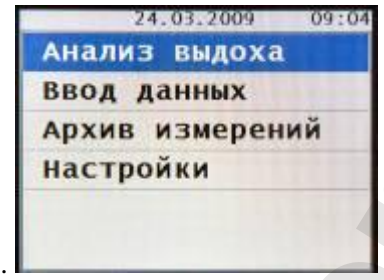

Передача массива происходит автоматически по программе в ПК и продолжается в течение 1,5-2 минут.

Руководство пользователя приведено в приложении Б.

# **2.4 ПОВЕРКА ПРИБОРА**

2.4.1 Поверка прибора производится по документу МП-242-2087- 2017 «Анализаторы концентрации паров этанола в выдыхаемом воздухе АКПЭ-01-«Мета». Методика поверки», утвержденному ФГУП «ВНИИМ им. Д.И. Менделеева» 19 января 2017 г. ередача данных в НК возможна, когда на индикаторе прибора сообще-<br>  $\frac{74.01 \times 601}{1000}$  выпивух выдоха<br>
Видод данных выдоха<br>
Видод данных примеходит актоматически по программе в НК и<br>
Передача массив присоходит актомат

2.4.2 Интервал между поверками анализатора 1 год.

# **3 ТЕХНИЧЕСКОЕ ОБСЛУЖИВАНИЕ**

#### **3.1 Техническое обслуживание прибора**

#### **3.1.1 Меры безопасности**

3.1.1.1 К работе с прибором допускаются лица, ознакомленные с настоящим руководством по эксплуатации.

#### **3.1.2 Порядок технического обслуживания**

3.1.2.1 При проверке основных параметров, настройке и ремонте прибора необходимо соблюдать требования и методы защиты от статического электричества.

Обслуживающий персонал должен иметь верхнюю спецодежду из малоэлектризирующейся безвоpсовой ткани. На рабочем месте электропроводящие части измерительного оборудования должны быть заземлены. Все работы на платах должны выполняться с ручным браслетом, подключенным к заземляющей шине через резистор сопротивлением 1МОм посредством гибкого экранированного проводника. 3 ТЕХНИЧЕСКОЕ ОБСЛУЖИВАНИЕ<br>
3.1 Техническое обслуживание прибора<br>
3.1.1. И крыб безопасности<br>
3.1.1. К работе с прибором допускшегся лица, ознакомленные с<br>
настоящим руководством по эксплуатации.<br>
3.1.2. При проверке осн

Монтажные работы должны производиться паяльником с заземленным жалом.

Все инструменты, используемые при работе, должны находиться на металлическом листе, заземленном через сопротивление 1МОм.

#### 3.1.2.2 Внешний осмотр

При внешнем осмотре проверяется состояние:

- корпуса прибора;
- пробоотборника;

- отсека для бумаги печатающего устройства.

# **3.2 Текущий ремонт**

3.2.1 Характерные неисправности и методы их устранения приведены в таблице 6.

Таблица 6

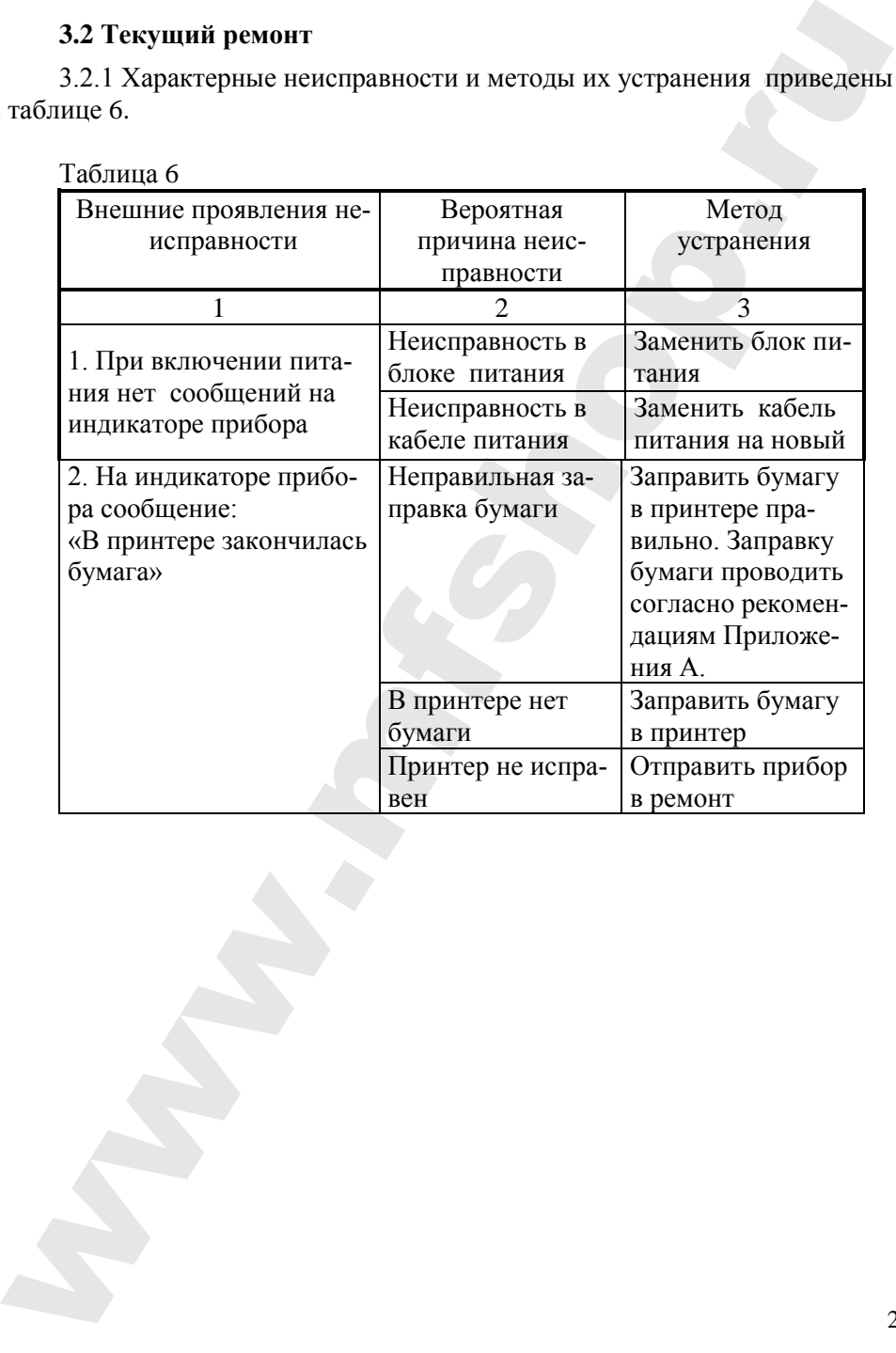

#### **4 ХРАНЕНИЕ**

4.1 Условия хранения прибора должны соответствовать условиям 2 по ГОСТ 15150-69.

4.2 Консервация прибора производится по ГОСТ 9.014-78 для изделий группы III-I, вариант ВЗ-10.

4.3 Срок хранения без переконсервации 6 месяцев. По окончании срока хранения изделие подлежит переконсервации.

4.4 Вариант упаковки ВУ-IIIА по ГОСТ 23216-78.

# **5 ТРАНСПОРТИРОВАНИЕ**

5.1 Приборы допускают транспортирование в транспортной таре всеми видами крытых наземных и водных транспортных средств (в железнодорожных вагонах, контейнерах, закрытых автомашинах, трюмах и т.д.) в соответствии требованиями ГОСТ Р 50444-92 4 ХРАНЕНИЕ<br>
4.1 Условия хранения прибора должны соответствовать услови-<br>
мм 2 и GLOCT 1910-69.<br>
4.2 Консервация прибора производится по ГОСТ 9.014-78 для из-<br>
десний путив III-1, каринат В3-10.<br>
4.4 Корм хранения населе

5.2 Условия транспортирования прибора соответствуют условиям хранения 5 по ГОСТ 15150-69 в части воздействия внешней среды.

#### ПРИЛОЖЕНИЕ А (обязательное)

# 1 ПОДГОТОВКА ПРИНТЕРА К РАБОТЕ

1.1 В принтере используется термохимическая бумага (аналогично той, что используется для факса) шириной не более 58 мм.

Для заправки бумаги в головку принтера, необходимо поднять планку-рычаг как указано на рисунке 1.

После этого уложить свободный конец бумаги на головку принтера. Вставить планку-рычаг с валиком на место, для чего необходимо лёгким нажатием установить его в пазы до щелчка.

Бумага должна заправляться чувствительной стороной к термоэлементам.

Во избежание замятия бумаги следите, чтобы бумага поступала на головку принтера равномерно по всей ширине

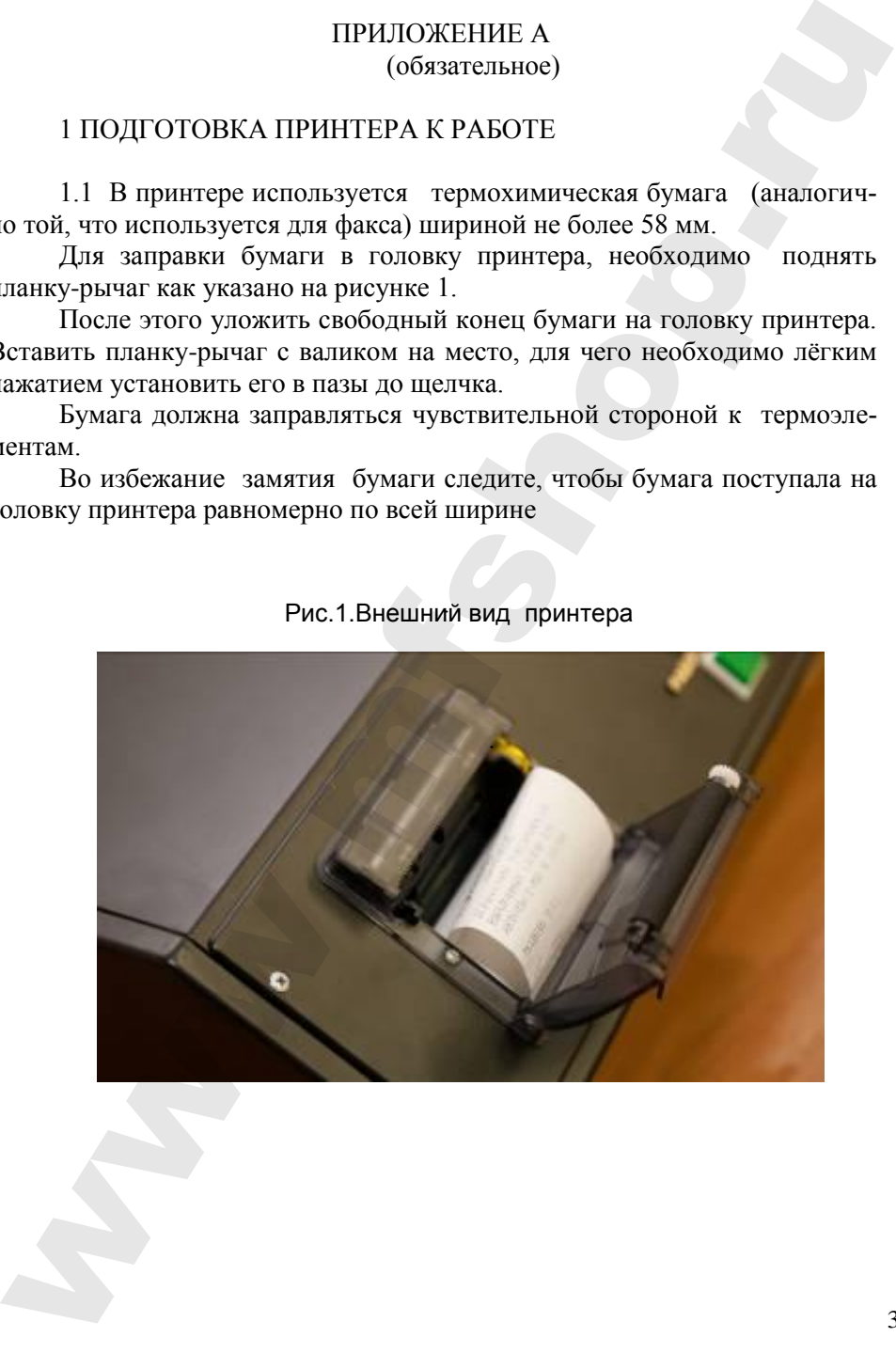

#### Рис.1.Внешний вид принтера

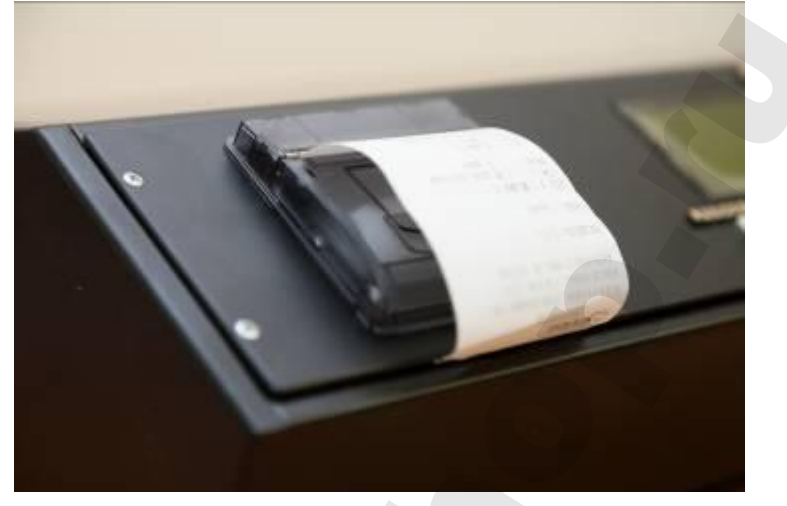

# 2 ОБСЛУЖИВАНИЕ ТЕРМОГОЛОВКИ ПРИНТЕРА

2.1 При снижении качества печати необходимо протереть термоэлементы головки принтера ватным тампоном, смоченном в эфире или в изопропиловом спирте. Для чего выключите питание, подождите некоторое время до полного остывания термоэлементов, извлеките валик и протрите термоэлементы. Дайте эфиру (спирту) высохнуть. Заправьте бумагу, включите питание - принтер готов к работе.

Внимание: Категорически запрещается обслуживание принтера до полного остывания термоэлементов, иначе это может привести к порче термоэлементов и травмированию персонала.

Оберегайте принтер и термобумагу от попадания на них влаги и пы- $\mathbf{u}$ 

# **Приложение Б**

# НАУЧНО-ПРОИЗВОДСТВЕННАЯ ФИРМА "МЕТА" HAVHHO-HPOM3BOДCTBEHHAA OMPMA "META"<br>
HAVHHO-HPOM3BOДCTBEHHAA OMPMA "META"<br>
MPOTPAMMHOE OBECTEVEHHE<br>
«AKIT»»<br>
Pykosodcmáa naakoaameza<br>
XWYNessex, 2017<br>
XWYNessex, 2017

# *ПРОГРАММНОЕ ОБЕСПЕЧЕНИЕ*

**«АКПЭ»**

*Руководство пользователя*

Жигулевск, 2017

#### **Назначение программного обеспечения**

ПО предназначено для сбора, хранения, распечатки и анализа измерений, произведённых с помощью анализаторов концентрации паров этанола в выдыхаемом воздухе АКПЭ-01-«Мета» (исполнения АКПЭ-01.01, АКПЭ-01.01-01, АКПЭ-01.01М, АКПЭ-01.01М-01, АКПЭ-01М, АКПЭ-01М-01, АКПЭ-01М-02, АКПЭ-01М-03) разработки ООО НПФ «МЕТА». Назначение программного обеспечения<br>
ПО предиалачено для сбора, хранения, распечатки и анализа изме-<br>penish, произведенных с помощью анализаторов концентрации паров эта-<br>monar в выдыхаемом воздух с AKITD-01.0 M-01, AKITD

ПО предназначено только для внутреннего пользования организациями и предприятиями, эксплуатирующими анализаторы концентрации паров этанола в выдыхаемом воздухе АКПЭ-01-«Мета».

#### **Функциональность**

ПО позволяет вести журнал измерений, содержащий следующую информацию:

- дата, время измерения;

- Ф.И.О. обследуемого;

- результат измерения массовой концентрации паров этанола (алкоголя) в выдыхаемом воздухе;

- заводской номер прибора;

- номер измерения;

- результат измерения массовой концентрации паров этанола (алкоголя) в окружающем воздухе (в случае АКПЭ-01М-03);

- номер автомобиля;

- Ф.И.О. инспектора;

- нагрудный знак инспектора.

Доступна функция печати журнала.

Доступна функция печати сводного отчёта, отражающего статистику записей.

#### **Системные требования**

Операционная система: Microsoft Windows XP/Win7 Разрешение экрана: не ниже 800х600 Дополнительное ПО:

Microsoft Data Access Components (MDAC) 2.8 – если возникли проблемы с работой БД,

Jet 4.0 service pack – если возникли проблемы с работой БД,

Драйвер FTDI – драйвер для переходника USB<->COM.

# Описание файла конфигурации (AKPE.ini)

Описание структуры AKPE.ini приведено в таблице 1.

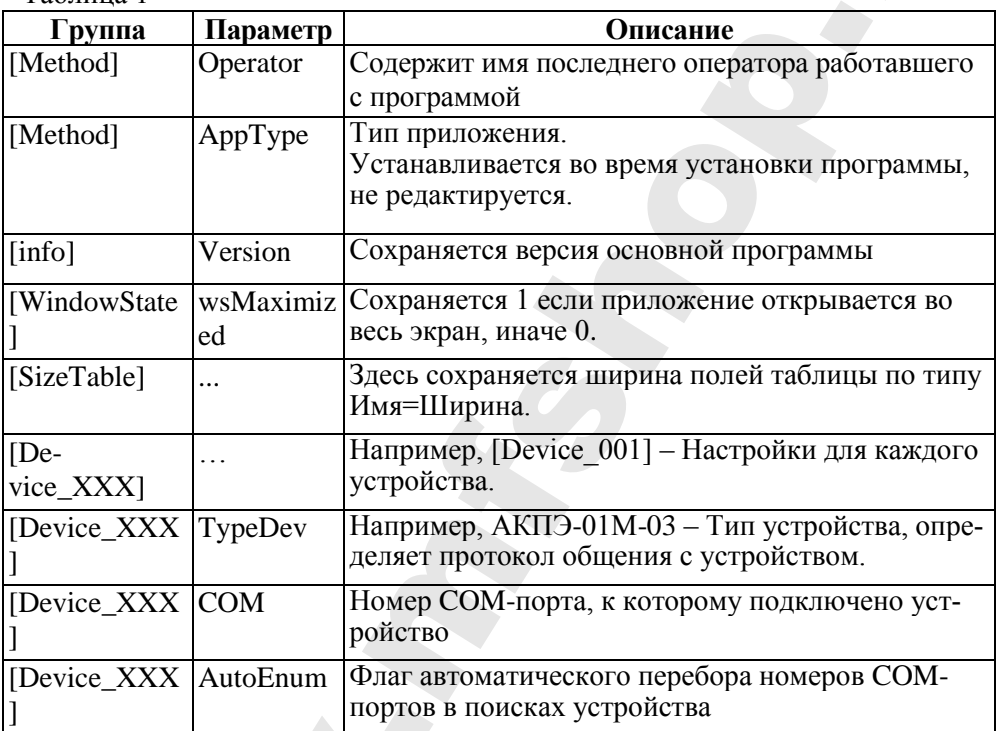

Таблина 1

# Структура каталога программы

Структура каталога программы приведена в таблице 2. Таблица 2

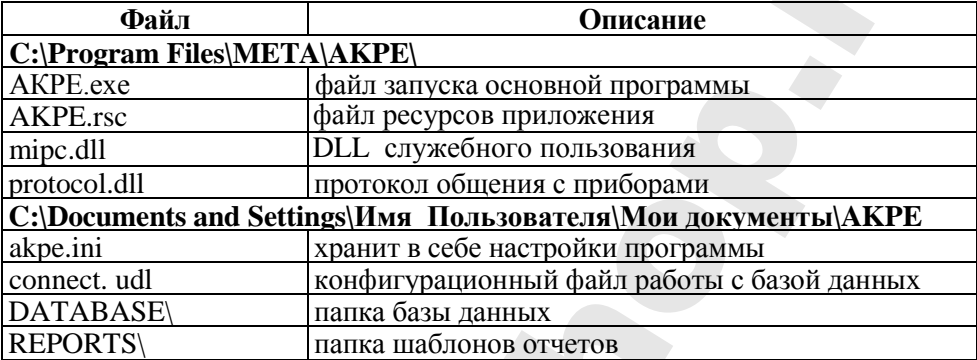

#### Установка Программного обеспечения

Перед установкой новой версии желательно деинсталлировать старую, воспользовавшись стандартными средствами Windows.

Для установки программного обеспечения АКПЭ запустите установочный файл setup.exe, находящийся на диске (из комплекта поставки) и следуйте инструкциям Мастера установки.

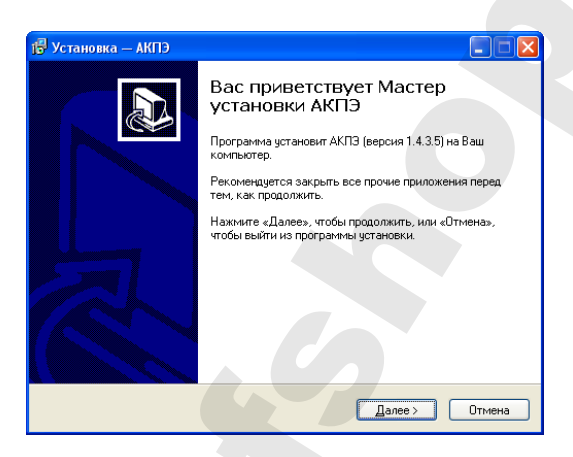

Рисунок 1 - Окно установки программы

Следуя инструкциям, программа автоматически установится в папку C:\Program Files\META\AKPE и создаст ярлык «АКПЭ» в меню «Пуск».

Рекомендации: Если вы использовали версию ниже 1.0.1.х, то сразу после установки программы, скопируйте директории своей старой БД и фотографий **(вероятнее)** всего находятся  $C:\P$ rogram архива  $\overline{B}$ Files\META\AKPE\DATABASE и PHOTOS) в папку C:\Documents and Settings\Имя Пользователя\Мои документы\АКРЕ заменив имеющиеся. После чего запустите программу.

Примечание - Если во время работы программы возникают ошибки, установите jet40sp8 9xnt.exe и mdac typ.exe, они располагаются в каталоге MSJet.

#### Удаление Программного обеспечения

Удаление программы осуществляется стандартными средствами Windows - через «Установку и удаление программ», либо через пункт «Удалить» в меню «Пуск».

#### M 202.000.00-07 P<sub>3</sub>

Примечание - После деинсталляции на диске остаются файлы БД(C:\Documents and Settings\Имя Пользователя\Мои документы \AKPE\ database), файлы настроек  $(*.$ ini) и логи программы  $(*.$ log).

#### Окно конвертирования БД

Во время первого запуска программы, если до этого использовалась более ранняя версия, может появиться окно конвертации БЛ в новый формат. Процесс конвертации отображается в виде шкалы. Если БЛ имеет большой объём, процесс может быть длительным.

Во время конвертации БД Base.dbf переименовывается в oldBase.dbf, и создаётся новая база Base.dbf с тем же содержимым, но с требуемой структурой. Файл oldBase.dbf не удаляется, т.к. предполагается что сам оператор должен следить за уничтожением БД, даже если она является копией. Если в каталоге уже присутствует файл oldBase.dbf и началась конвертация, то программа остановит процесс и сообщит о том что такой файл уже существует, в этом случае оператор лолжен либо улалить его. либо переименовать, скажем в oldBase(дата).dbf, если не уверен в последующем применении устаревшей БД.

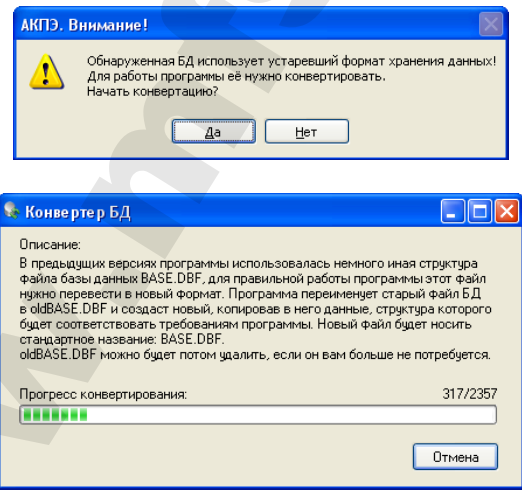

#### **Начальная настройка программы**

Во время запуска программа запрашивает имя оператора и пароль. Изначально в настройки записан единственный оператор ADMIN (Имя: «ADMIN», Пароль: «password»). В дальнейшем в настройках программы «Меню\Редакт. Опер.» можно создать или удалить операторов. Удалить текущего выбранного оператора нельзя.

Во время работы программы можно сменить оператора – «Меню\Смена оператора».

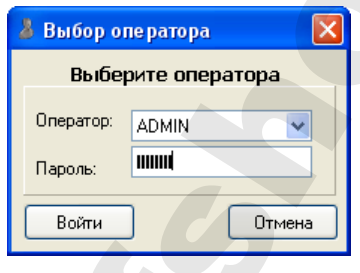

# **Настройка программы**

Окно настроек программы открывается опцией меню «Меню\Опции\Настройка». Все основные настройки осуществляются непосредственно в «Источниках измерений». Здесь доступны лишь некоторые настройки. В этом окне также приводится справка по цветовому обозначению записей БД. **Havantura interpolica aporpamial comparison**<br>
Havanturing interpolica approximate content term of exponential interpolical comparison interpolical comparison interpolical comparison (Mathematical comparison content inter

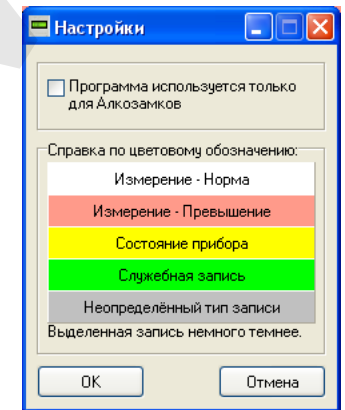

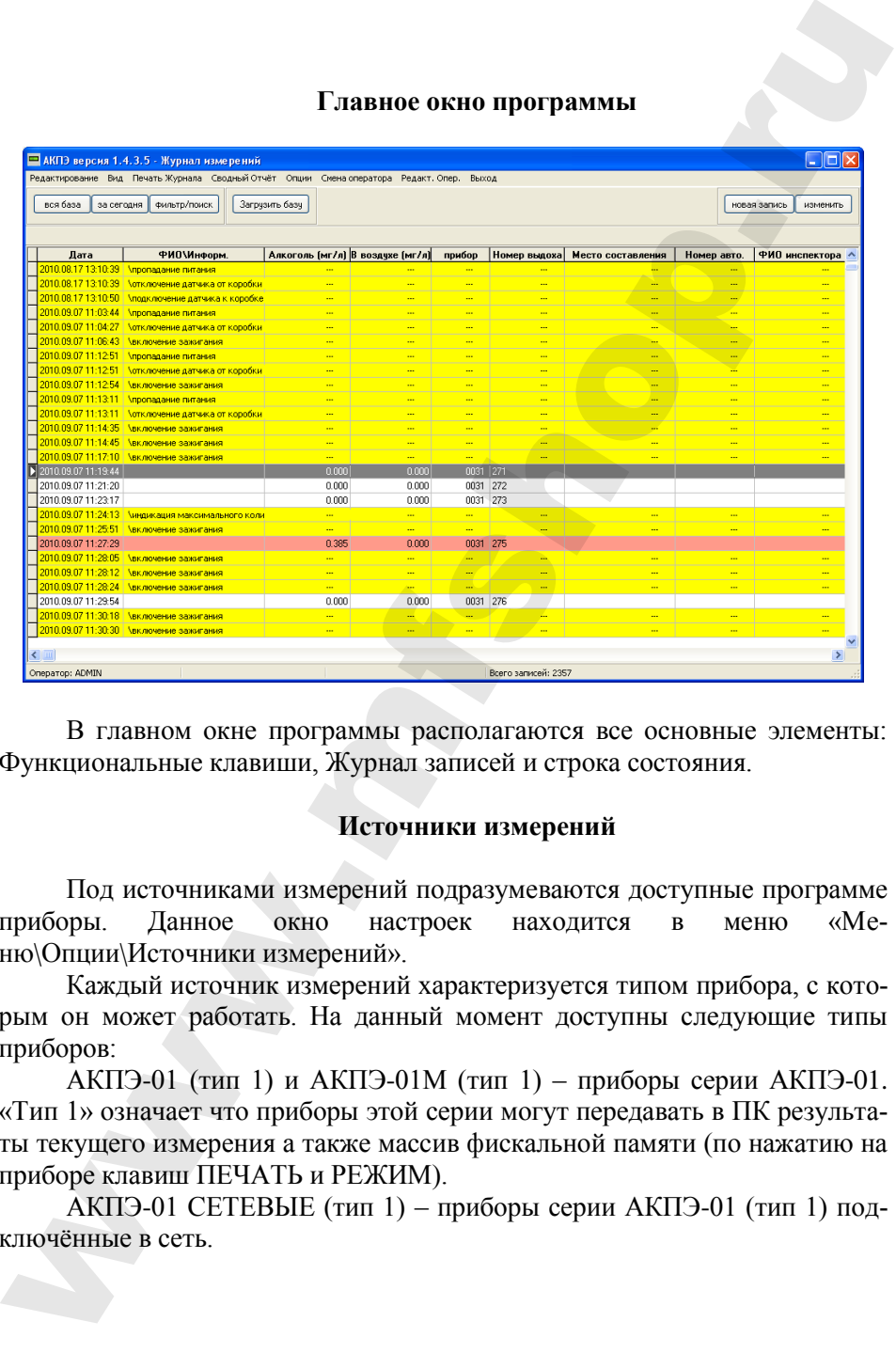

#### **Главное окно программы**

В главном окне программы располагаются все основные элементы: Функциональные клавиши, Журнал записей и строка состояния.

#### **Источники измерений**

Под источниками измерений подразумеваются доступные программе приборы. Данное окно настроек находится в меню «Меню\Опции\Источники измерений».

Каждый источник измерений характеризуется типом прибора, с которым он может работать. На данный момент доступны следующие типы приборов:

АКПЭ-01 (тип 1) и АКПЭ-01М (тип 1) – приборы серии АКПЭ-01. «Тип 1» означает что приборы этой серии могут передавать в ПК результаты текущего измерения а также массив фискальной памяти (по нажатию на приборе клавиш ПЕЧАТЬ и РЕЖИМ).

АКПЭ-01 СЕТЕВЫЕ (тип 1) – приборы серии АКПЭ-01 (тип 1) подключённые в сеть.

АКПЭ-01 (тип 2) и АКПЭ-01М (тип 2). «Тип 2» означает что приборы имеют протокол обмена данными с ПК, способны получать команды и имеют доп. функции. AKII3-01 (тип 2) и АКII3-01 (тип 2). «Тип 2» означает что приборы<br>
меют протокол объека данными с 1IK, способны получать команды и<br>
меют дол функции.<br>
- АКП3-01 МА3 - Новая серия триборов, с распиренными йоможно-<br>
- В ок

АКПЭ-01М-03 – Новая серия приборов, с расширенными возможностями, также способны получать команды от ПК.

Порядок создания Источника измерений.

- В окне настроек нажать кнопку «Создать»,

- В появившейся вкладке «Ещё не определённый источник» выбрать тип источника, например, АКПЭ-01 (тип 1),

- Далее выбрать номер используемого прибором COM-порта.

**Примечание** - Программа не может определить наличие прибора «Тип 1» пока тот не начнёт передавать данные, т.е. произведёт измерение.

После выбора порта программа пытается определить наличие прибора и получить сведения о нём. При этом в журнале должна появиться следующая информация (зависит от прибора):

- бора...<br>11:22:27
	-
	-
	-
	-
- 10.11.2008
	-

держащего необходимые сведения...

прибора: 11.5.2010 11:22:30

хов: 16

11:22:27 COM6 - Открыт успешно. 11:22:27 Определяем наличие при-

11:22:27 Прибор обнаружен: 11:22:27 Загрузка констант АКПЭ... 11:22:27 Номер прибора: 0001 11:22:27 Версия ПО прибора: 1,00 11:22:27 Дата поверки прибора:

11:22:27 Получение инф. блока, со-

Текущие дата и время

Всего произведено выдо-

#### M 202.000.00-07 P<sub>3</sub>

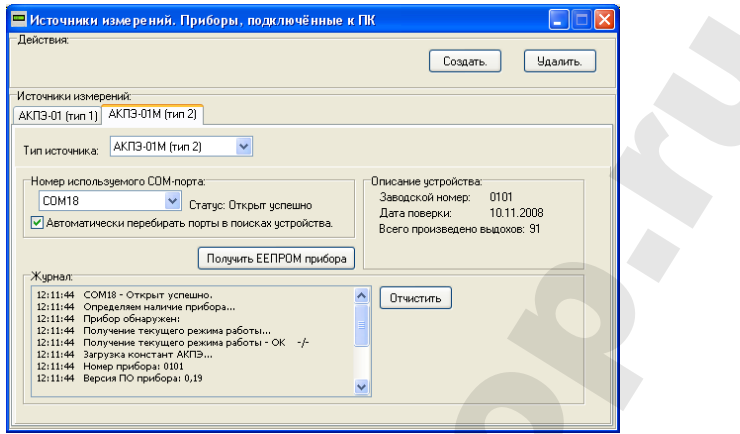

# Получение фискального массива прибора (результатов измерения)

Кнопка «Загрузить базу» в главном окне программы привязывается к последнему созданному источнику измерения. Если нужно получить данные от иного прибора, откройте окно «Источники измерений» и нажмите «Получить ЕЕПРОМ прибора» на вкладке конкретного прибора. Процесс получения результатов будет сопровождаться отображением количества полученных данных в небольшом появившемся окне.

Примечание - Приборы «Тип 1» могут передать данные ЕЕПРОМ только по нажатию на приборе кнопок ПЕЧАТЬ и РЕЖИМ, после чего в ПК начнёт передаваться весь массив измерений в виде единичных сообщений. При такой передачи количество записей и время передачи оценить невозможно.

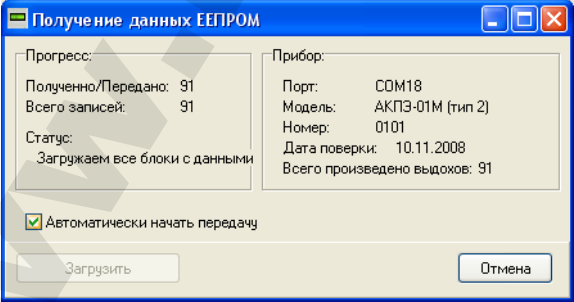

#### Передача текущего измерения

После проведения измерения программа получает и сохраняет его значение в БД.

# **Просмотр записей БД**

По нажатию на кнопку «Просмотр» откроется окно просмотра «Акт обследования на анализаторе алкоголя» содержащее данные сохранённого измерения.

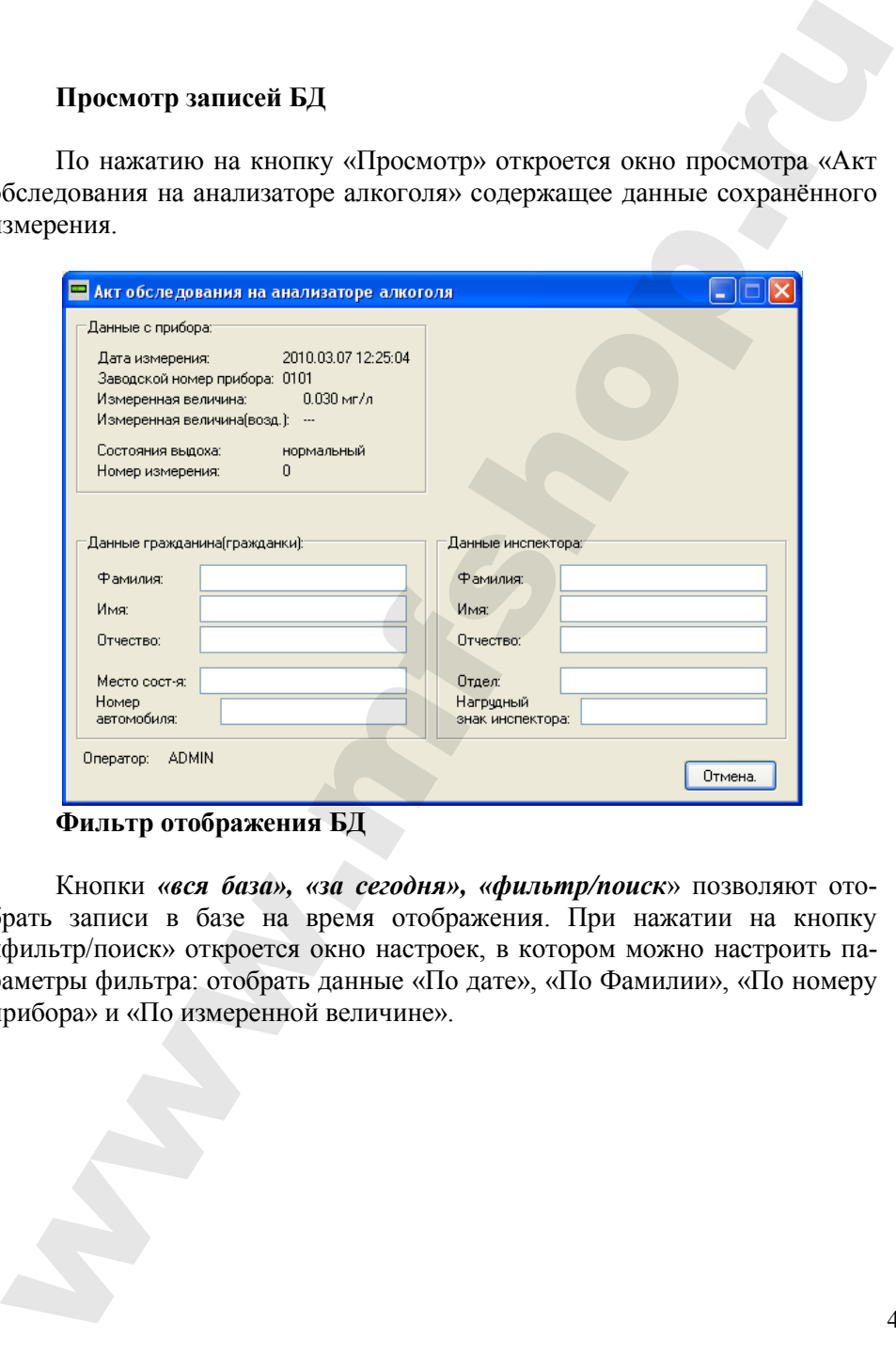

**Фильтр отображения БД**

Кнопки *«вся база», «за сегодня», «фильтр/поиск*» позволяют отобрать записи в базе на время отображения. При нажатии на кнопку «фильтр/поиск» откроется окно настроек, в котором можно настроить параметры фильтра: отобрать данные «По дате», «По Фамилии», «По номеру прибора» и «По измеренной величине».

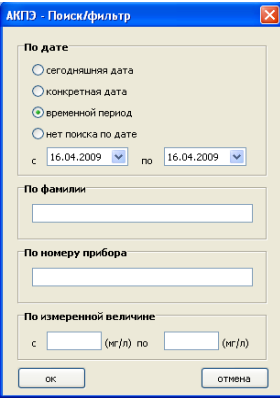

# **Печать Журнала**

Опция «Меню\Печать журнала» позволяет вывести на печать содержание БД с учётом фильтра.

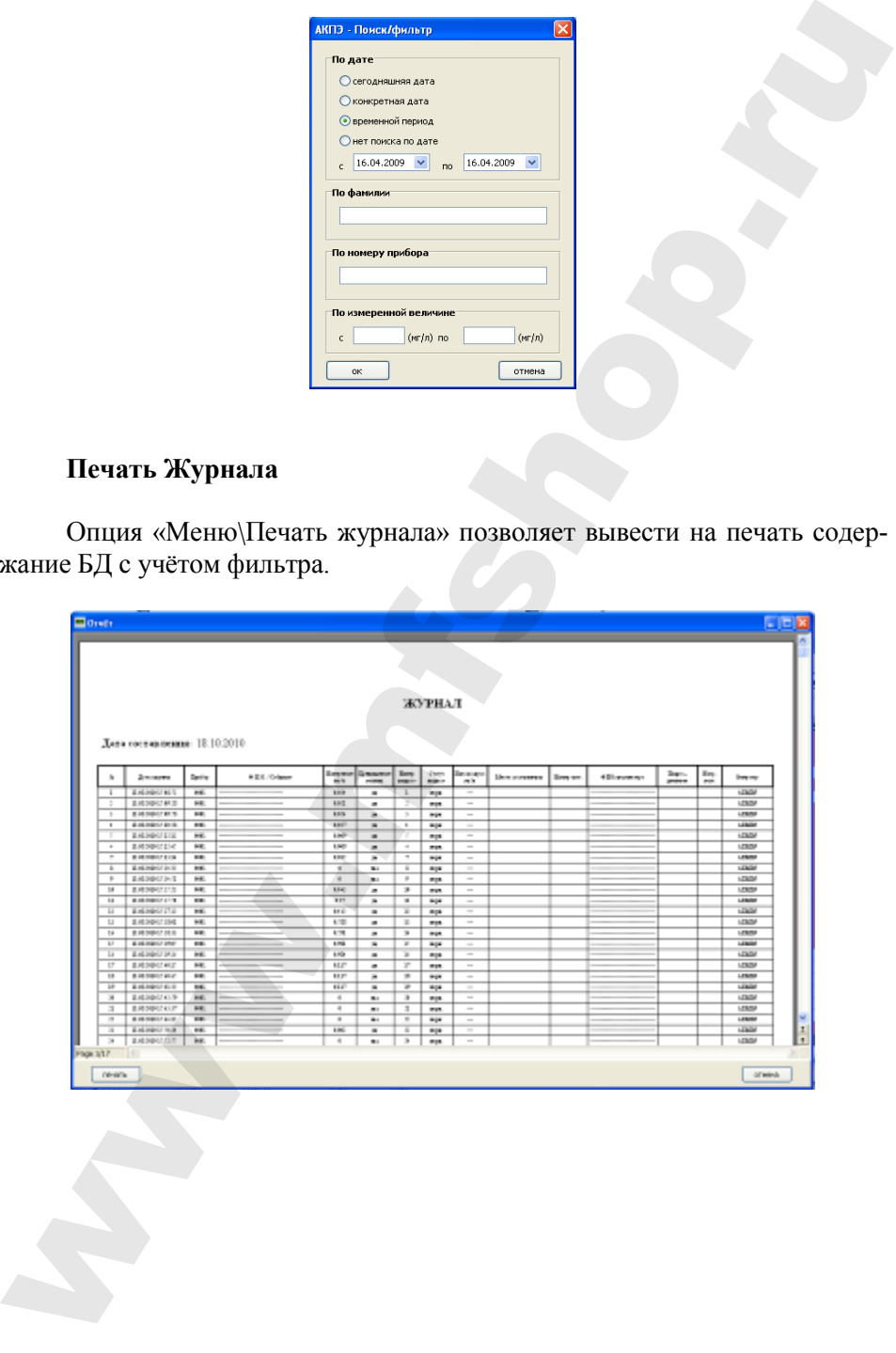

#### Печать Сволный Отчёт

Сводный отчёт позволяет сохранить в формате Excel статистику по каждому номеру прибора и общему диапазону даты записей.

Для того чтобы сформировать сводный отчёт, выберите в общем меню программы «Сводный отчёт». В открывшемся диалоговом окне выберите диапазон даты анализа (если он не выбран, то анализируется вся БД) и номера приборов. Также можете убрать галочку с триггера «Открыть после сохранения», если не хотите сразу просмотреть сформированный отчёт.

Сволный отчёт солержит:

- лиапазон анализа записей
- количество дней в диапазоне (месяц\*30.год\*365)

По каждому из приборов:

- серийный номер прибора
- количество записей за всё время работы прибора
- количество записей в приборе внутри данного диапазона
- фактическое начало и конец записей в диапазоне
- количество лней в работе
- количество лней в отключенном состоянии
- тесты апкоголя в памяти
- превышения нормы (с перечислением дат)

- кол-во измерений менее 0.05 мг/л от первой и до последней записи измерений

- отказы от выдоха

- индикация максимального количества прерванных выдохов

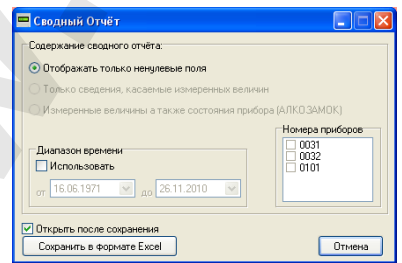

#### Типы записей БЛ. Отображение

В БД имеются несколько типов записей:

- измерение (белый – норма, красный – превышение). Знак «(!)» возле

#### М 202.000.00-07 РЭ

измеренного значения говорит о прерванном выдохе, знак «(!!!)» - об отказе от выдоха. При двойном щелчке мыши (либо нажатии Enter) открывается окно просмотра записи.

- Служебная запись (зелёный цвет).

#### **Превышение нормы:**

С 1 сентября 2013 года. Федеральный закон Российской Федерации от 23 июля 2013 г. N 196-ФЗ г. Москва "О внесении изменений в Кодекс Российской Федерации об административных правонарушениях и статью 28 Федерального закона "О безопасности дорожного движения"".

"Примечание. Употребление веществ, вызывающих алкогольное или наркотическое опьянение, либо психотропных или иных вызывающих опьянение веществ запрещается. Административная ответственность, предусмотренная настоящей статьей и частью 3 статьи 12.27 настоящего Кодекса, наступает в случае установленного факта употребления вызывающих алкогольное опьянение веществ, который определяется наличием абсолютного этилового спирта в концентрации, превышающей возможную суммарную погрешность измерений, а именно 0,16 миллиграмма на один литр выдыхаемого воздуха, или в случае наличия наркотических средств или психотропных веществ в организме человека."". измеренного апасевии голорит о первалилом выдественного аналогии с положе. знак (ни) в совознание с состоянного массивый шест).<br>С подделать с состоянно (живый шест).<br>С постоянно с состоянно (живый шест).<br>Превышение нормы

# Дополнение для АКПЭ-01М-03. Установка драйвера для прибора

После установки Программного Обеспечения и подключения устройства к ПК. Операционная система определит его как «Новое устройство» и предложит установить на него драйвер. В появившемся диалоговом окне «Мастера новых устройств» на вопрос о необходимости подключиться к узлу Windows Update выберите пункт «Нет, не в этот раз» и нажмите Далее, после чего выберите «Автоматическая установка», установка начнётся автоматически. Если система спросит о том, нужно ли устанавливать ПО, которое не прошло проверку у Microsoft - отвечаем положительно.

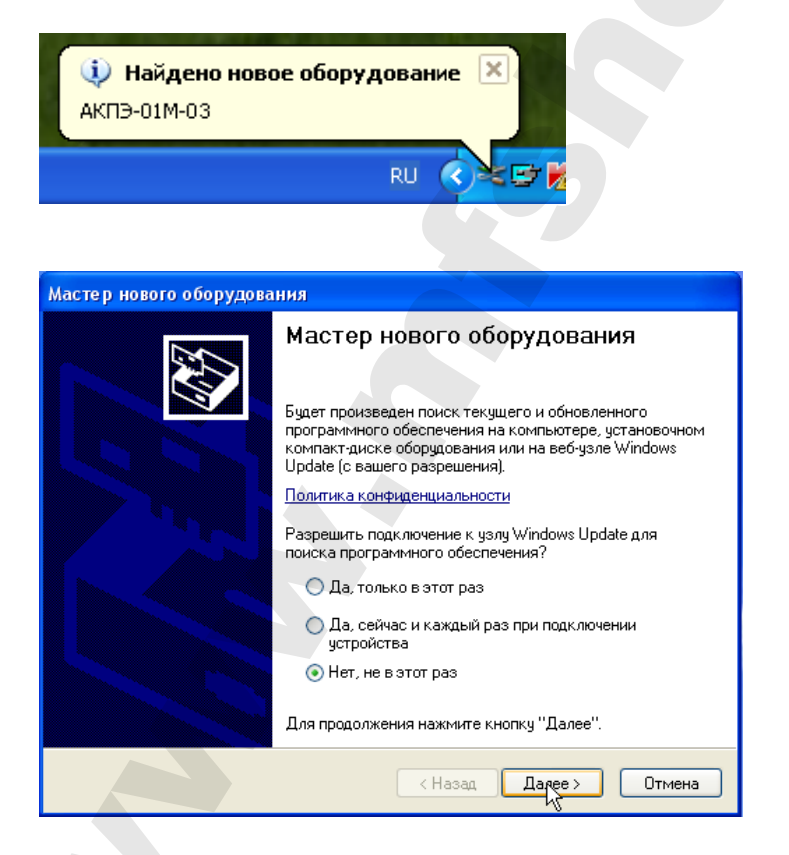

#### M 202 000 00-07 P3

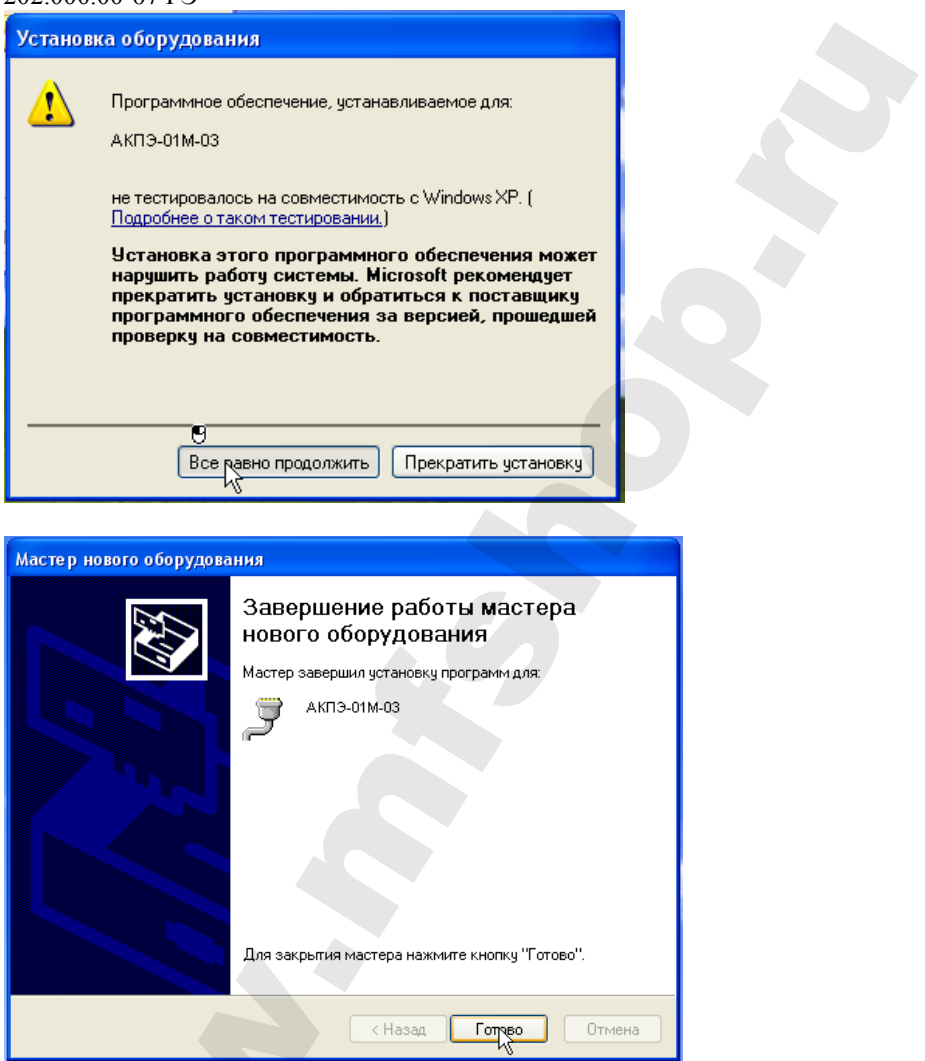

После установки драйвера на устройство можно убедиться в его наличии в системе, для этого в меню «Пуск» щёлкните правой кнопкой мыши по значку Мой компьютер и в контекстном меню выберите «Свойства». Далее в Свойствах Системы выберите вкладку Дополнительно -> Диспетчер устройств. В появившемся списке устройств откройте «Порты (СОМ и LPT)» и убедитесь что там имеется (если прибор подключен к ПК) устройство с названием «АКПЭ-01М-03», также можно увидеть какой СОМ-порт оно использует, например СОМ6.

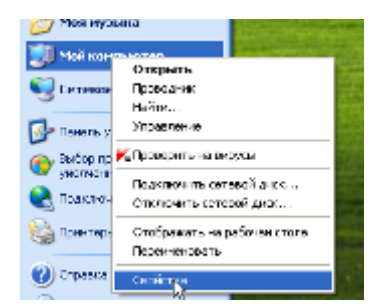

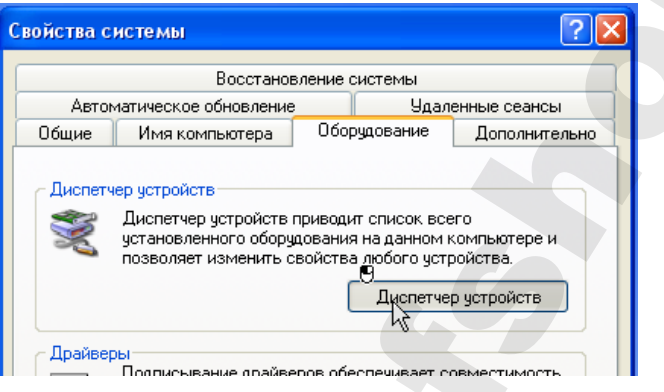

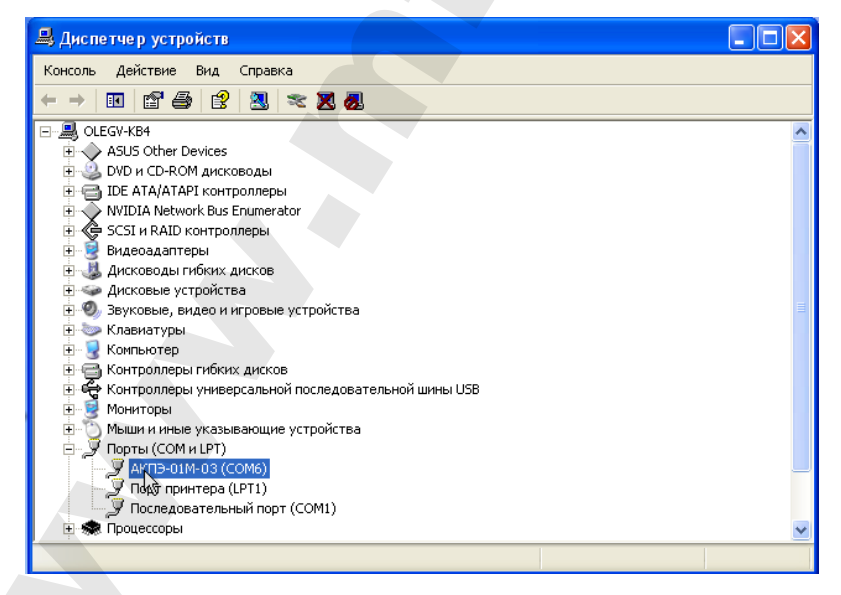

Приложение В (обязательное)

#### **Методические указания по дезинфекции мундштуков**

Для повторного применения мундштуков, они должны быть обработаны в соответствии с разделом 2 части II СанПин 2.1.3.2630-10, утвержденными постановлением Главного государственного санитарного врача РФ от 18 мая 2010 г. N 58 по следующей методике:  $\begin{tabular}{c} \multicolumn{4}{l}{{\bf 10}}&{\bf 10} &{\bf 10} &{\bf 10} &{\bf 10} &{\bf 10} &{\bf 10} &{\bf 10} &{\bf 10} &{\bf 10} &{\bf 10} &{\bf 10} &{\bf 10} &{\bf 10} &{\bf 10} &{\bf 10} &{\bf 10} &{\bf 10} &{\bf 10} &{\bf 10} &{\bf 10} &{\bf 10} &{\bf 10} &{\bf 10} &{\bf 10} &{\bf 10} &{\bf 10} &{\bf 10} &{\bf 10$ 

*Приготовить растворы для дезинфекции:*

*– 3% раствор хлорамина Б в воде (3 г порошка на 100 мл воды);*

*– 1,7% раствор перекиси водорода (пергидроль) в воде;*

*– 0,5 % раствор СМС (синтетическое моющее средство) в воде (0,5 г СМС на 100 мл воды).*

*1) В случае применения пергидроля в твердом виде (таблетки) для приготовления раствора взять навеску 17 г и растворить в 1 л воды; при использовании 3% водного раствора – на каждые 12 мл 3% раствора добавить 13 мл воды.*

*Растворы перекиси водорода и СМС смешать.*

*2) Обработать все использованные мундштуки в растворе хлорамина Б путем погружения их в раствор, выдержать в течение 1 часа, при этом периодически раствор с изделиями перемешивать.*

*3) Извлечь мундштуки из раствора хлорамина Б, дать стечь остаткам раствора и погрузить в смесь растворов перекиси водорода и СМС, предварительно подогрев смесь до 35-40°С, выдержать в этом растворе изделия в течение 30 мин.*

*4) Извлечь изделия из раствора, промыть под проточной теплой, затем холодной водой до полного удаления дезинфицирующих растворов.*

*5) Сушить мундштуки на воздухе до полного испарения воды или обдуть их сжатым воздухом, не содержащим влаги и масла.*

*Примечание - указанные выше растворы использовать однократно.*

# Лист регистрации изменений

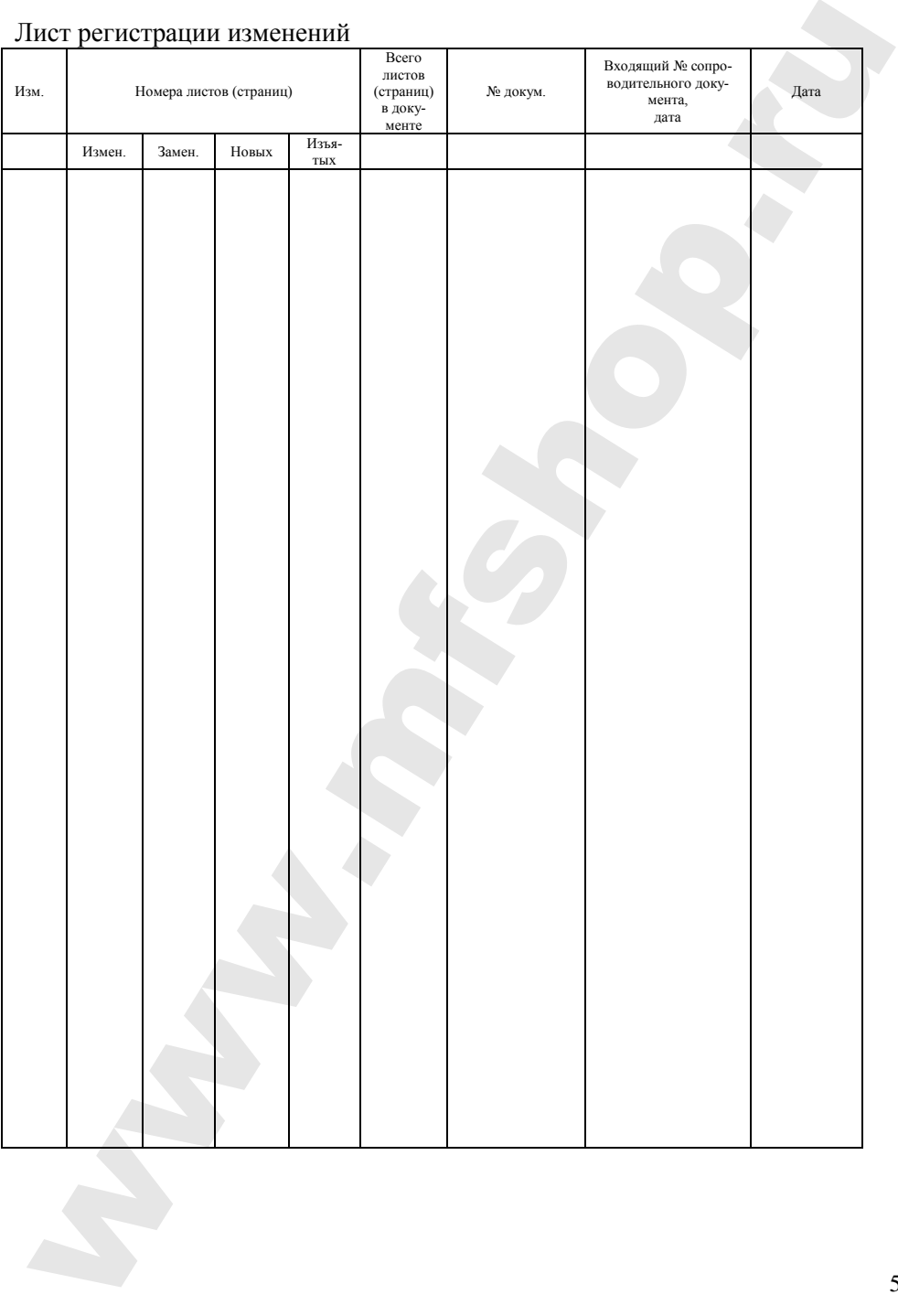